Presentazione Domanda di partecipazione al Concorso ordinario, per esami e titoli, finalizzato all'immissione in ruolo nelle scuole secondarie di cui al D.L. 73/2021, art. 59 comma 18 – D.D.G. 252/2022

GUIDA OPERATIVA PER L'UTENTE

2 Marzo 2022

## <span id="page-1-0"></span>**INDICE**

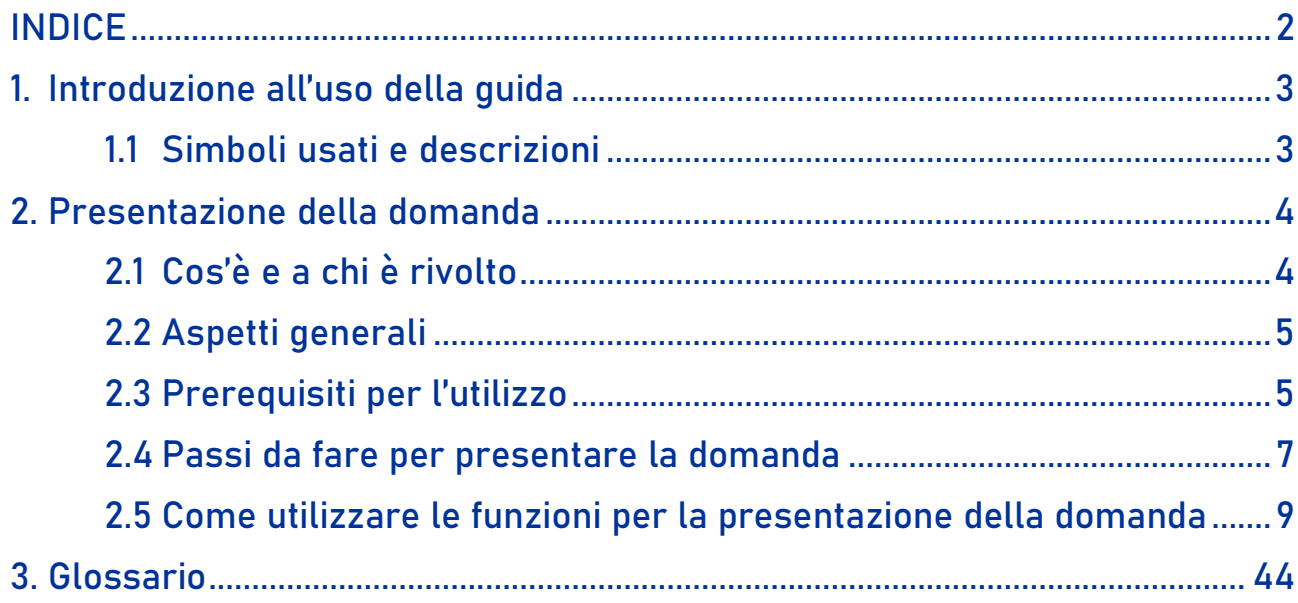

# <span id="page-2-0"></span>1. Introduzione all'uso della guida

La presente guida vuole rappresentare uno strumento informativo e un supporto operativo per gli utenti che dovranno utilizzare gli strumenti informatici per l'utilizzo dell'applicazione per la presentazione della domanda di partecipazione al Concorso ordinario, per esami e titoli, finalizzato all'immissione in ruolo nelle scuole secondarie di cui al D.L. 73/2021, art. 59 comma 18 – D.D.G. 252/2022, attraverso la Piattaforma dei concorsi e delle Procedure selettive.

## 1.1 Simboli usati e descrizioni

<span id="page-2-1"></span>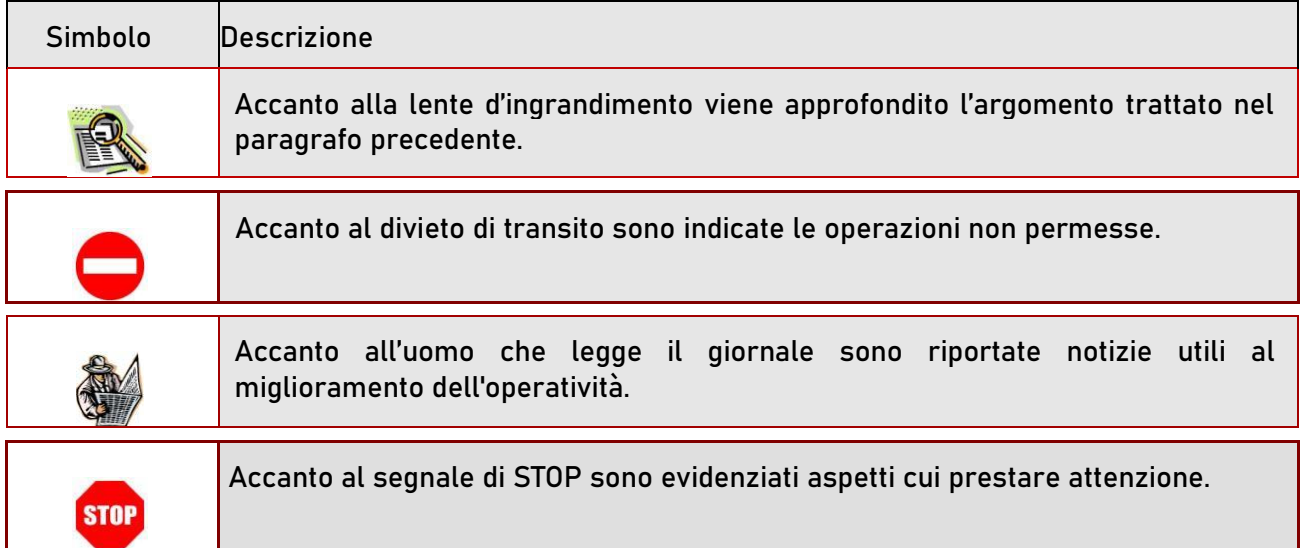

# <span id="page-3-1"></span><span id="page-3-0"></span>2. Presentazione della domanda

### 2.1 Cos'è e a chi è rivolto

La funzione di presentazione della domanda è rivolta a tutti coloro che intendono partecipare al concorso ordinario, per esami e titoli, finalizzato all'immissione in ruolo nelle scuole secondarie di cui al D.L. 73/2021, art. 59 comma 18 – D.D.G. 252/2022.

I candidati dovranno essere già in possesso dei seguenti requisiti di ammissione:

✓ Abilitazione specifica sulla classe di concorso o analogo titolo conseguito all'estero e riconosciuto in Italia ai sensi della normativa vigente

### **in alternativa**

- ✓ Titolo di studio previsto per la specifica classe di concorso:
	- Laurea nuovo ordinamento magistrale, Laurea nuovo ordinamento specialistica, Laurea vecchio ordinamento o analogo titolo conseguito all'estero e riconosciuto in Italia ai sensi della normativa vigente;

### congiunto a

24 crediti formativi universitari (CFU), acquisiti in forma curricolare, aggiuntiva o extra curricolare nelle discipline antropo-psico-pedagogiche e nelle metodologie e tecnologie didattiche, garantendo comunque il possesso di almeno sei crediti in ciascuno di almeno tre dei seguenti quattro ambiti disciplinari: pedagogia, pedagogia speciale e didattica dell'inclusione; psicologia; antropologia; metodologie e tecnologie didattiche.

In alternativa ai 24 CFU il candidato può presentare l'abilitazione in altra classe di concorso, anche su diverso grado di istruzione, rispetto a quella richiesta.

### **Saranno ammessi a partecipare con riserva:**

i candidati che, avendo conseguito all'estero il titolo di accesso, abbiano comunque presentato la relativa domanda di riconoscimento secondo la normativa vigente, entro la data termine per la presentazione delle istanze per la partecipazione alla procedura concorsuale.

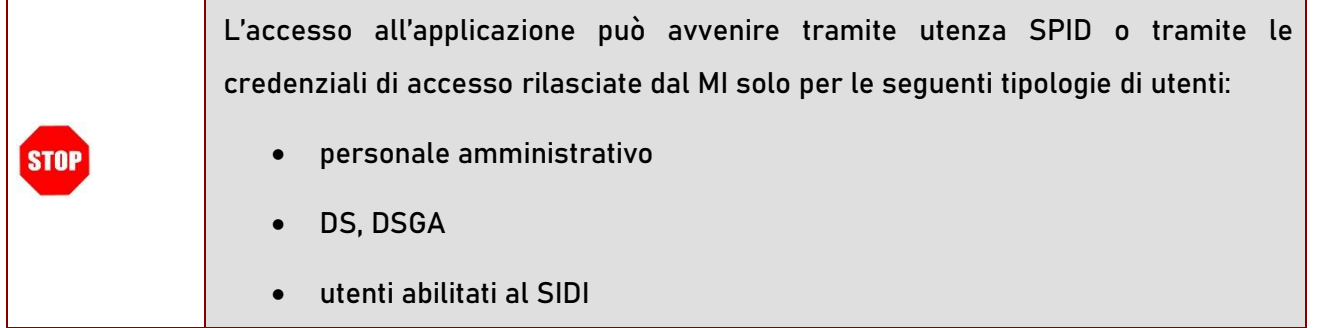

### 2.2 Aspetti generali

<span id="page-4-0"></span>In questa guida si descrivono le funzioni dedicate alla presentazione delle domande.

I docenti devono compilare e inviare la domanda utilizzando le funzioni a disposizione sul sito del MI, nella sezione "Piattaforma concorsi e Procedure selettive". Tramite le stesse funzioni è possibile anche associare tutti i documenti da allegare eventualmente alla domanda.

L'utilizzo di tale modalità per la presentazione delle domande offre ai candidati di controllare di persona la correttezza dei dati inseriti nella domanda.

## <span id="page-4-1"></span>2.3 Prerequisiti per l'utilizzo

Per accedere alle funzioni e utilizzarle, l'interessato deve avere:

- un Personal Computer con connessione ad Internet e Acrobat Reader;
- un indirizzo di posta elettronica istituzionale (istruzione.it) o altro indirizzo;
- le credenziali di accesso:
	- o Username e password SPID
	- o Username e password ottenute con la procedura di Registrazione per le seguenti tipologie di utenti (vedi Regole di accesso dal 01/10/2021 sull'home page):
		- personale amministrativo
		- personale scuola (DS, DSGA e Assistenti Amministrativi)
		- utenti abilitati al SIDI

## 2.4 Passi da fare per presentare la domanda

<span id="page-6-0"></span>I passi che il docente deve compiere per completare correttamente il procedimento di presentazione della domanda sono i seguenti:

- 1. Accedere alla pagina principale della "Piattaforma concorsi e Procedure selettive", dalla home page pubblica del Servizio con le proprie credenziali.
- 2. Selezionare **ISTANZE** -> **Presenta una domanda** e dalla Lista delle istanze scegliere "**Concorso ordinario classi di concorso STEM - D.D.G. 252 del 31 gennaio 2022**"
- 3. Compilare la domanda (cliccando sul tasto "Aggiungi")
- 4. Aggiornare, se necessario, i dati precedentemente inseriti (utilizzando la funzione

"Modifica")

**STOP** 

5. Inoltrare la domanda (utilizzando la funzione "Inoltra"). L'inoltro deve avvenire entro la data indicata come termine ultimo per la presentazione delle domande. Al momento dell'inoltro, il sistema crea un documento .pdf, che viene inserito nella sezione "Istanze -Domande presentate" presente sulla home page, contenente il modulo domanda compilato.

L'intero processo di compilazione della domanda da parte del candidato viene tracciato tramite il salvataggio di ciascuna sezione ma deve essere finalizzato dal candidato stesso con l'inoltro della domanda.

La procedura di presentazione della domanda è completata correttamente solo se la domanda viene "inoltrata". Le domande inserite nel sistema ma non inoltrate non verranno considerate valide.

A garanzia del corretto completamento dell'operazione, dopo l'inoltro della domanda, il candidato può effettuare le seguenti operazioni:

1. Verificare la ricezione di una mail contenente la conferma dell'inoltro e la domanda in formato .pdf

- 2. Verificare che accedendo in visualizzazione sull'istanza, la stessa si trovi nello stato "inoltrata"
- 3. Accedere alla sezione " Istanze -Domande presentate" presente sulla Home Page personale della "Piattaforma Concorsi e Procedure selettive" e verificare che il modulo domanda contenga tutte le informazioni.

Dopo l'inoltro della domanda, i dati presenti nel PDF potranno essere modificati solo previo annullamento dell'inoltro. Il candidato dovrà quindi procedere all'annullamento tramite apposita funzionalità, modificare i dati e provvedere ad un nuovo inoltro. Quindi, se il docente avesse necessità di modificare alcune informazioni inserite, deve:

- 1. annullare l'inoltro;
- 2. apportare le modifiche;
- 3. procedere con un nuovo inoltro.

Il nuovo inoltro deve avvenire entro la data indicata come termine ultimo per la presentazione delle domande.

## 2.5 Come utilizzare le funzioni per la presentazione della domanda

<span id="page-8-0"></span>L'accesso all'applicazione avviene dal sito del Portale Istituzionale e successivamente alla pagina pubblica della Piattaforma Concorsi e procedure selettive.

Il sistema propone una pagina in cui inserire le proprie credenziali di accesso.

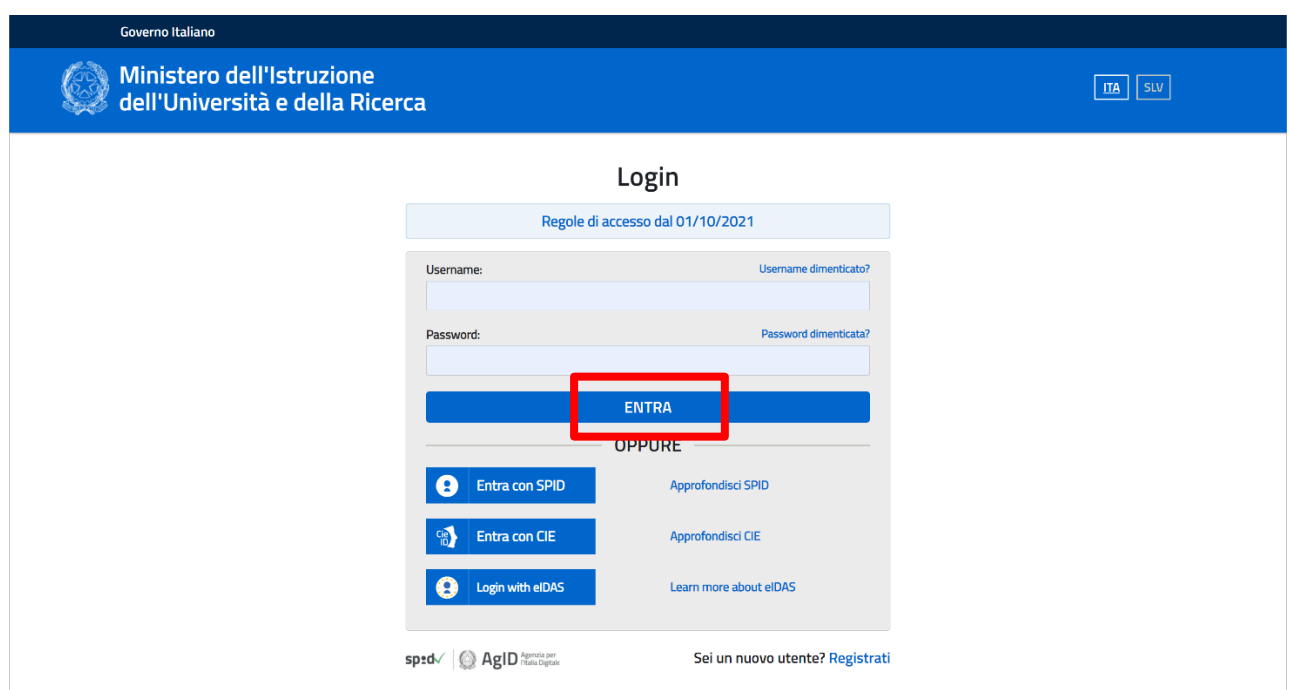

L'utente deve inserire le proprie credenziali e fare un clic su "**ENTRA**".

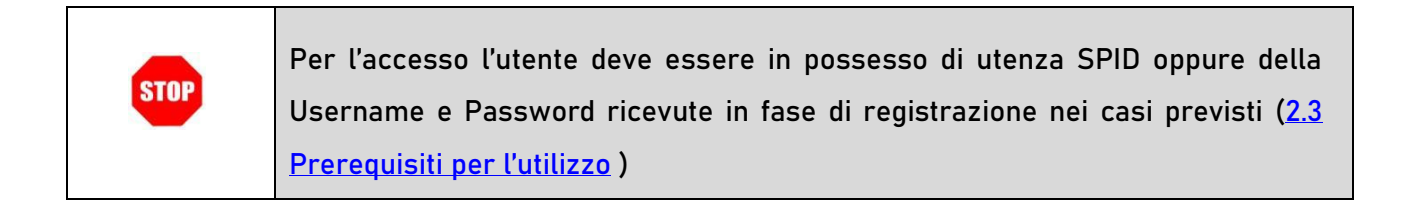

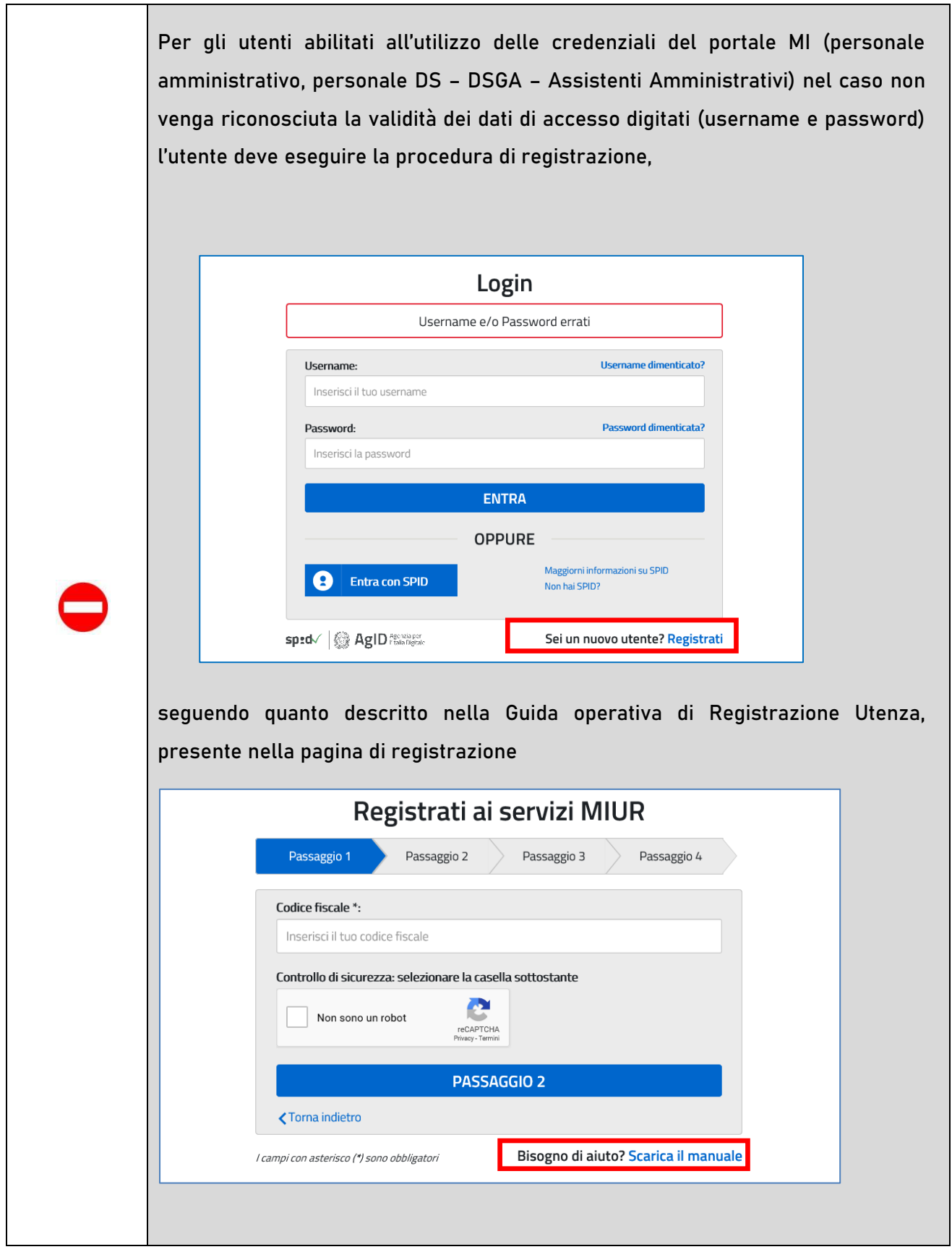

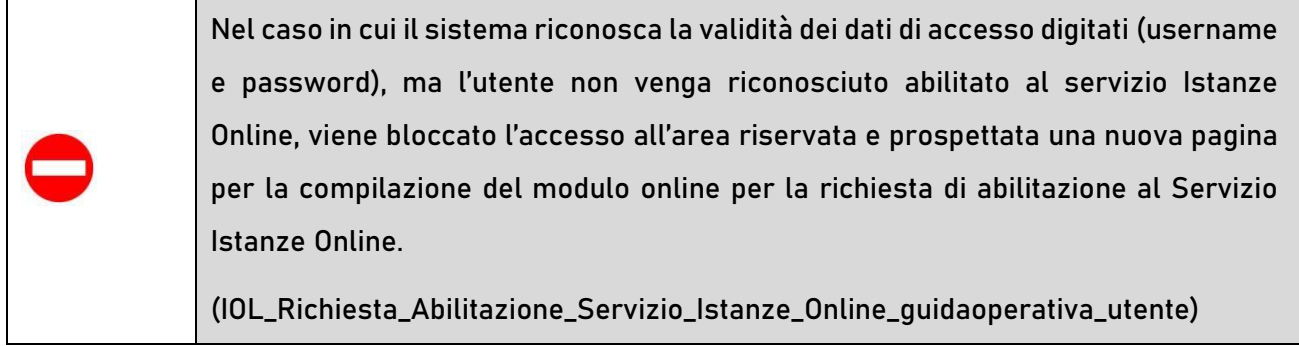

Una volta che l'Utente ha acceduto al Servizio in quanto regolarmente abilitato, nella Home page privata avrà a disposizione l'elenco delle istanze disponibili legate ai vari procedimenti amministrativi.

In particolare, l'utente avrà a disposizione l'istanza per la presentazione della domanda al 'Concorso ordinario, per esami e titoli, finalizzato all'immissione in ruolo nelle scuole secondarie di cui al D.L. 73/2021, art. 59 comma 18 – D.D.G. 252/2022'.

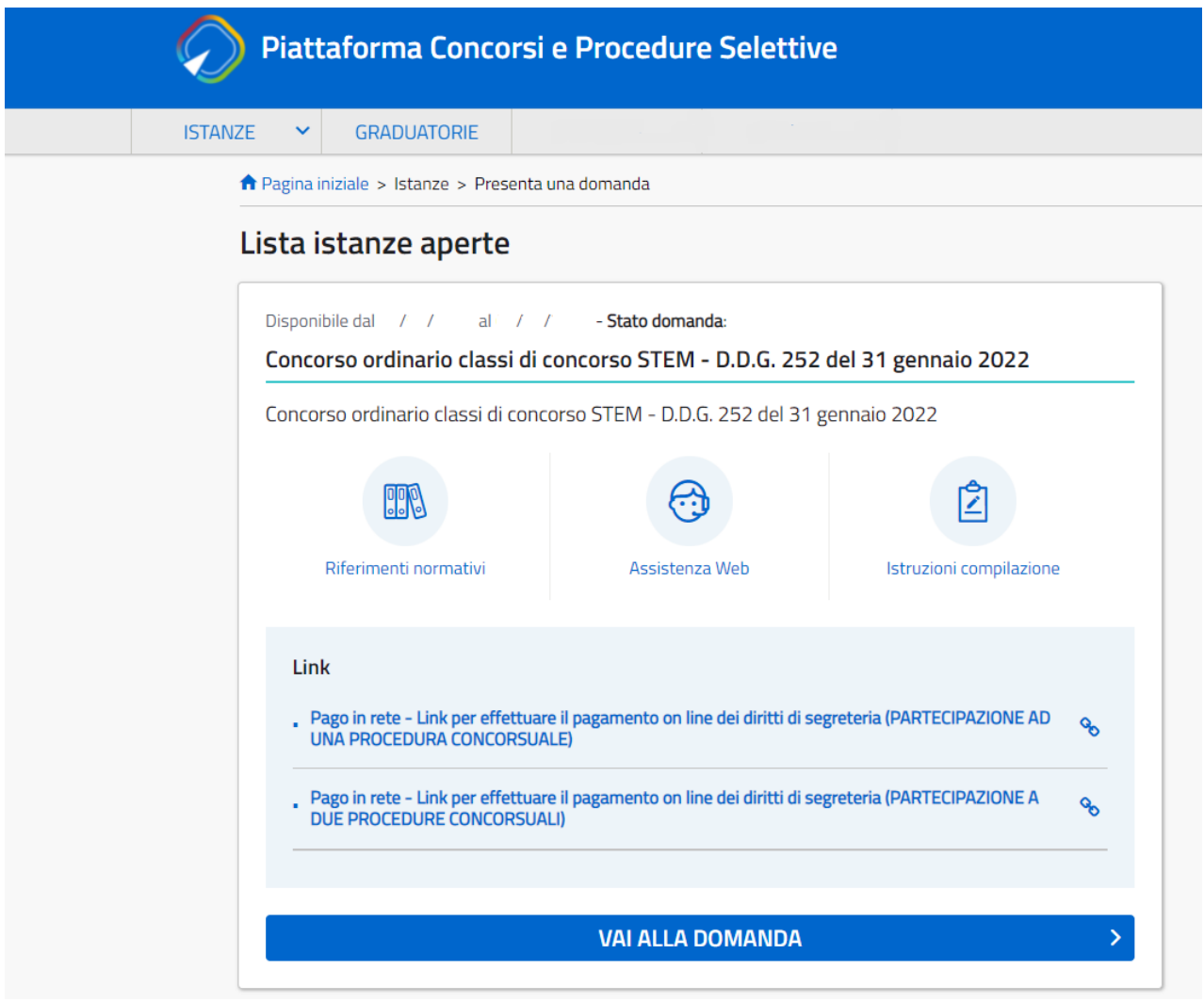

Fare clic su "**VAI ALLA DOMANDA"** per compilare l'Istanza.

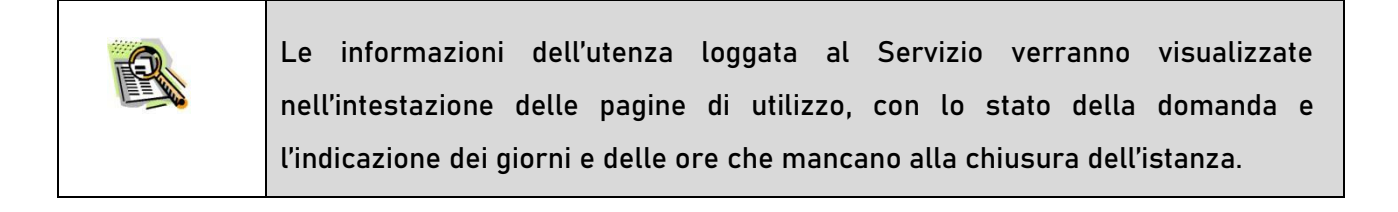

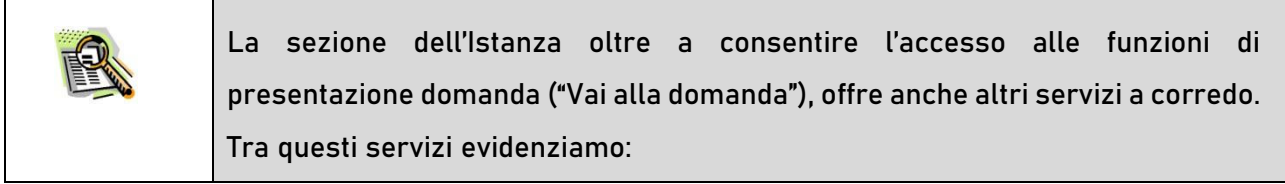

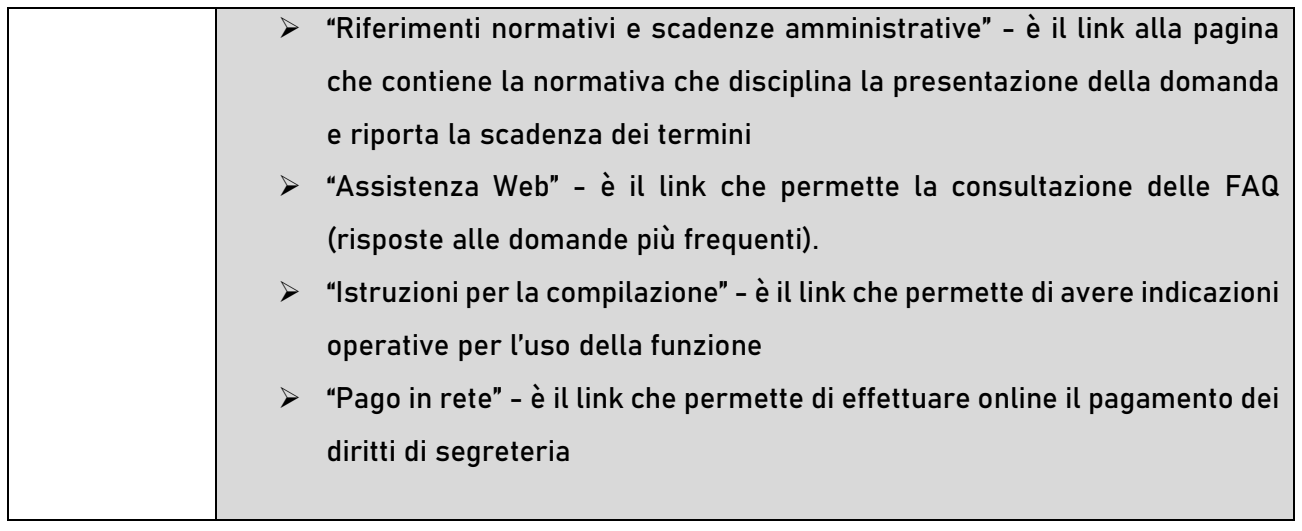

Dopo aver selezionato il pulsante "Vai alla domanda", viene prospettata una pagina informativa. L'utente deve leggere attentamente quanto riportato nella pagina.

#### Informativa

◆ - CONCORSO ORDINARIO, PER TITOLI ED ESAMI, FINALIZZATO AL RECLUTAMENTO DEL PERSONALE DOCENTE NELLE SCUOLE SECONDARIE, SULLE CLASSI DI CONCORSO STEM

(D.D.G. 252 del 31 gennaio 2022 - art. 59, comma 18, del decreto-legge 25 maggio 2021, n. 73, convertito dalla legge 23 luglio 2021, n. 106)

La presente istanza deve essere utilizzata dai candidati che intendono partecipare al concorso ordinario, per titoli ed esami, finalizzato al reclutamento del personale docente nelle scuole secondarie, sulle classi di concorso A026 - Matematica, A027 - Matematica e fisica, A028 -Matematica e scienze, A041 - scienze e tecnologie informatiche di cui al D.D.G. 252 del 31 gennaio 2022 - art. 59, comma 18, del D.L. 25 maggio 2021, n. 73, convertito dalla legge 23 luglio 2021, n. 106 - D.M. 326 del 9 novembre 2022

È ammesso a presentare l'istanza il candidato in possesso dei requisiti di cui all'articolo 3, commi 1 e 2, del decreto del Capo Dipartimento per il sistema educativo di istruzione e di formazione 21 aprile 2020, n. 499.

Il candidato può presentare istanza di partecipazione, a pena di esclusione, in un'unica regione e per una sola classe di concorso, distintamente per la scuola secondaria di primo e di secondo grado

#### Indicazioni su compilazione e inoltro della domanda

L'intero processo di compilazione della domanda da parte del candidato verrà tracciato tramite il salvataggio di ciascuna sezione e dovrà essere finalizzato dal candidato stesso con l'inoltro della domanda

Il candidato ha facoltà di modificare i dati presenti nelle sezioni compilate, finchè non avrà inoltrato l'istanza. Al momento dell'inoltro, il sistema crea un documento in formato .pdf, che viene inserito nella sezione "Archivio" presente sulla home page dell'utente, contenente il modulo domanda compilato. Il documento sarà stato contestualmente inviato dal sistema agli indirizzi di posta elettronica noti del candidato ad eccezione di quella certificata.

N.B. Dopo l'inoltro della domanda, i dati presenti nel PDF potranno essere modificati solo previo annullamento dell'inoltro. Il candidato dovrà quindi procedere all'annullamento tramite apposita funzionalità, modificare i dati e provvedere ad un nuovo inoltro entro il termine di scadenza di presentazione delle istanze.

A supporto del candidato, è disponibile la guida operativa, oltre alle note alla compilazione presenti, dove necessario, nelle diverse sezioni.

A conferma del corretto completamento dell'operazione, il candidato deve:

- Verificare la ricezione di una mail contenente la conferma dell'inoltro e la domanda in formato.pdf;
- · Verificare che accedendo in visualizzazione sull'istanza, la stessa si trovi nello stato "inoltrata";
- Accedere alla sezione "Istanze Domande presentate" presente sulla Home Page personale della "Piattaforma concorsi e Procedure selettive" e verificare che il modulo domanda contenga tutte le informazioni corrette.

Prima dell'utilizzo delle funzioni, si consiglia di leggere attentamente le Istruzioni per la compilazione presenti sulla Home Page personale della "Piattaforma concorsi e procedure selettive", nella box della specifica istanza.

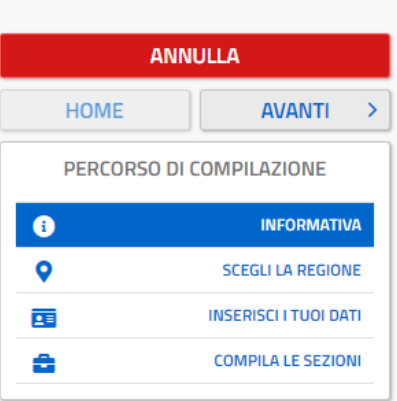

#### **AVVERTENZE**

La compilazione della presente istanza avviene secondo le disposizioni previste dal D.P.R. 28 dicembre 2000 n. 445, "TESTO UNICO DELLE DISPOSIZIONI LEGISLATIVE E REGOLAMENTARI IN MATERIA DI DOCUMENTAZIONE AMMINISTRATIVA".

In particolare:

i dati riportati dal candidato assumono il valore di dichiarazioni sostitutive di certificazione rese ai sensi dell'articolo 46. Vigono, al riguardo, le disposizioni di cui all'articolo 76 che prevedono conseguenze di carattere amministrativo e penale per il dipendente che rilasci dichiarazioni non corrispondenti a verità;

i dati richiesti sono acquisiti ai sensi dell'art. 46, sono strettamente funzionali all'espletamento della presente procedura amministrativa e verranno trattati ai sensi e con le garanzie di cui agli articoli 6 e 13 del Regolamento UE 2016/679 (GDPR) e del D.Lgs 196/03 (Codice in materia di protezione dei dati personali).

#### Informativa sul trattamento dei dati personali (Art. 13 del Regolamento UE 679/2016)

La presente informativa Le viene resa, ai sensi dell'art.13 del Regolamento UE 2016/679 -Regolamento Generale sulla Protezione dei Dati, ed in relazione ai dati personali che il Ministero per l'istruzione, con sede in Roma, Viale Trastevere 76/A, acquisisce in qualità di Titolare del trattamento, per il tramite degli Uffici Scolastici Regionali che ne esercitano le funzioni ai sensi della Direttiva del Ministro dell'Istruzione n. 194/2020. Tali Uffici entrano in possesso dei predetti dati per effetto delle attività connesse allo svolgimento del "del concorso ordinario, per titoli ed esami, finalizzato al reclutamento del personale docente nelle scuole secondarie, sulle classi di concorso STEM di cui al D.D.G. 252 del 31 gennaio 2022 - art. 59, comma 18, del D.L. 25 maggio 2021, n. 73, convertito dalla legge 23 luglio 2021, n. 106 - D.M. 326 del 9 novembre 2021.".

Il trattamento dei Suoi dati personali sarà improntato ai principi di correttezza, liceità, trasparenza e di tutela della Sua riservatezza nonché dei Suoi diritti in conformità a quanto previsto dal Regolamento sopra indicato.

Il Ministero dell'Istruzione, in qualità di Titolare del trattamento, che esercita le sue funzioni per il tramite degli Uffici Scolastici Regionali responsabili delle procedure, Le fornisce, con la presente, informazioni circa il trattamento dei dati personali che La riguardano.

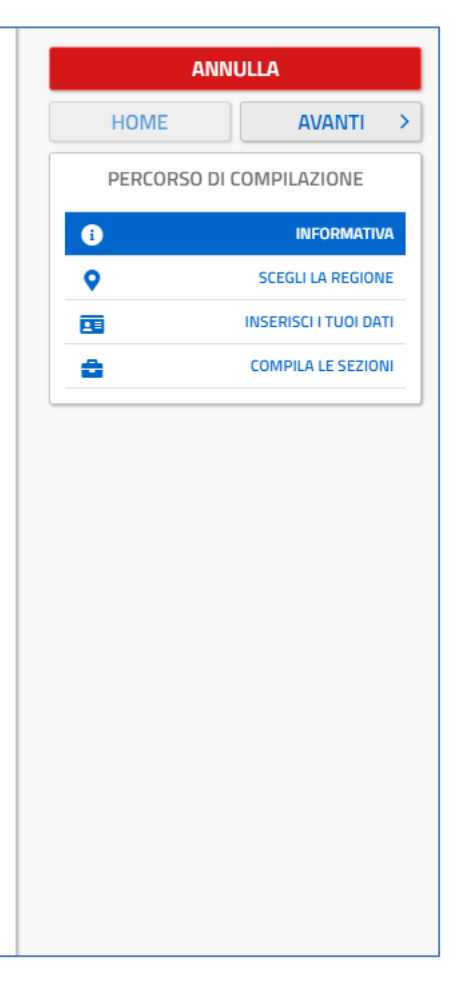

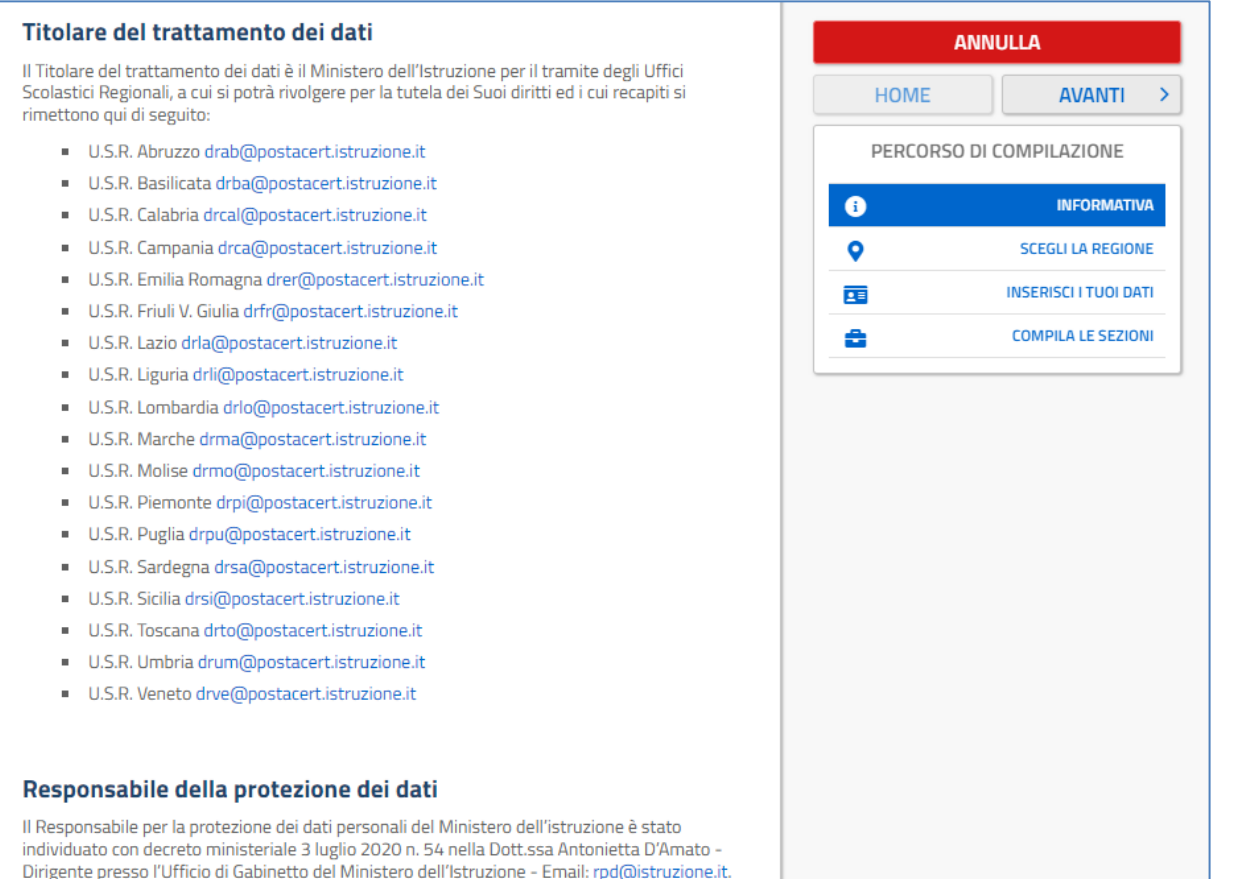

#### Finalità del trattamento e base giuridica

La base giuridica del trattamento dei dati personali è rappresentata dall'esercizio di pubblici poteri di cui è investito il titolare del trattamento e dall'esecuzione, a tale esercizio connesso, di un compito di interesse pubblico, secondo quanto previsto dall'articolo 6, paragrafo 1, lettera e) del Regolamento (UE) 2016/679. Quanto al trattamento dei Suoi dati personali, esso è finalizzato in via esclusiva alla Sua partecipazione, in qualità di candidato, al concorso ordinario, per titoli ed esami, finalizzato al reclutamento del personale docente nelle scuole secondarie, .<br>sulle classi di concorso STEM di cui al D.D.G. 252 del 31 gennaio 2022 - art. 59, comma 18, del D.L. 25 maggio 2021, n. 73, convertito dalla legge 23 luglio 2021, n. 106 - D.M. 326 del 9 novembre 2021.

In particolare, i dati relativi ai candidati acquisiti in modalità telematica dall'Amministrazione, sono trattati al fine di realizzare le predette finalità istituzionali, anche attraverso il ricorso "all'ausilio di sistemi automatizzati" secondo quanto, in materia di reclutamento del personale nelle pubbliche amministrazioni, prevede l'articolo 35, comma 3, del decreto legislativo 30 marzo 2011, n. 165.

#### Tipologia di dati trattati

Il trattamento è relativo ai dati personali che il candidato conferisce ai sensi del D.D.G. 252 del 31 gennaio 2022 - art. 59, comma 18, del D.L. 25 maggio 2021, n. 73, convertito dalla legge 23 luglio 2021, n. 106 - D.M. 326 del 9 novembre 2021.

#### Destinatari e modalità di trattamento

I dati sono comunicati in qualità di responsabili trattamento dati al R.T.I. tra le società Enterprise Services Italia e Leonardo S.p.A., al R.T.I. tra le società Almaviva S.p.A. e Fastweb S.p.A., in quanto affidatari, rispettivamente, dei servizi di gestione e sviluppo applicativo del sistema informativo del Ministero e dei relativi servizi di gestione e sviluppo infrastrutturale, nonché trattati, unicamente per il conseguimento delle finalità istituzionali, dalle seguenti categorie di soggetti:

dipendenti dell'amministrazione centrale e periferica del Ministero dell'istruzione autorizzati al trattamento dei dati personali e a ciò opportunamente istruiti, con affidamento dei compiti limitati alle finalità per le quali i dati sono raccolti, altri soggetti autorizzati al trattamento dati;

· dipendenti o collaboratori di soggetti terzi all'uopo nominati Responsabili del trattamento, ovvero da incaricati di operazioni di manutenzione in qualità di persone autorizzate al trattamento dei dati personali, relativamente ai soli dati necessari allo svolgimento delle mansioni assegnate.

Il trattamento di tali dati personali è effettuato nel rispetto delle regole di riservatezza e di sicurezza previste dalla normativa vigente, e per il tempo strettamente necessario a conseguire gli scopi per cui sono stati raccolti.

Specifiche misure di sicurezza sono osservate per prevenire la perdita dei dati, usi illeciti o non corretti e accessi non autorizzati.

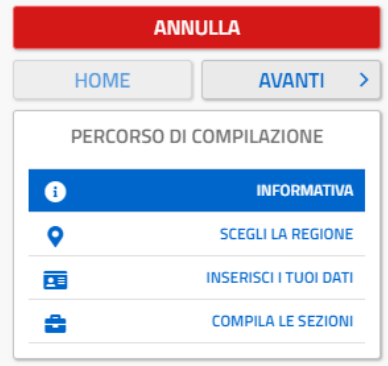

#### Obbligo di conferimento dei dati

L'acquisizione dei Suoi dati da parte del Titolare, per le finalità istituzionali sopra descritte, come determinate dai decreti richiamati, è obbligatoria. Il mancato conferimento da parte Sua dei dati obbligatori preclude l'inoltro della domanda e la Sua partecipazione alla procedura concorsuale

#### Diritti degli interessati

Il Regolamento (UE) 2016/679 attribuisce ai soggetti interessati i seguenti diritti:

- a. diritto di accesso (art. 15 del Regolamento (UE) 2016/679), ovvero di ottenere in particolare.
	- o la conferma dell'esistenza dei dati personali,
	- o l'indicazione dell'origine e delle categorie di dati personali, della finalità e della modalità del loro trattamento.

o la logica applicata in caso di trattamento effettuato con l'ausilio di strumenti elettronici,

o gli estremi identificativi del Titolare del trattamento dei dati personali, del Responsabile del trattamento dei dati personali e dei soggetti o categorie di soggetti ai quali i dati sono stati o possono essere comunicati,

- o il periodo di conservazione,
- o la rettifica, la cancellazione o la limitazione del trattamento dei dati personali,
- o il diritto di opporsi al loro trattamento,
- o il diritto di proporre un reclamo all'Autorità garante per la protezione dei dati personali;
- b. diritto di rettifica (art. 16 del Regolamento (UE) 2016/679);
- c. diritto alla cancellazione (art. 17 del Regolamento (UE) 2016/679);
- d. diritto di limitazione di trattamento (art. 18 del Regolamento (UE) 2016/679);
- e, diritto alla portabilità dei dati (art. 20 del Regolamento (UE) 2016/679):
- f. diritto di opposizione (art. 21 del Regolamento (UE) 2016/679);
- g. diritto di non essere sottoposti a una decisione basata unicamente sul trattamento automatizzato, compresa la profilazione, che produca effetti giuridici che li riguardano o che incida in modo analogo significativamente sulle loro persone (art. 22 del Regolamento (UE) 2016/679).

In relazione al trattamento dei dati che La riguardano, si potrà rivolgere al Titolare del trattamento per esercitare i Suoi diritti.

#### Diritto di Reclamo

Gli interessati nel caso in cui ritengano che il trattamento dei dati personali a loro riferiti sia compluto in violazione di quanto previsto dal Regolamento UE 679/2016 hanno il diritto di proporre reclamo al Garante, come previsto dall'art. 77 del Regolamento UE 679/2016 stesso, o di adire le opportune sedi giudiziarie ai sensi dell'art. 79 del Regolamento UE 679/2016.

#### Processo decisionale automatizzato

Il Titolare del trattamento dei dati non adotta alcun processo decisionale automatizzato, compresa la profilazione di cui all'art. 22, paragrafi 1 e 4 del Regolamento UE n.679/2016.

#### Periodo di conservazione dei dati personali

I dati conferiti sono conservati per un periodo di tempo non superiore a quello necessario agli scopi per i quali essi sono stati raccolti o successivamente trattati conformemente a quanto previsto dagli obblighi di legge

IMPORTANTE: al fine di non avere problemi nella compilazione della domanda, non utilizzare, in nessun caso, il tasto "Indietro" o "Avanti" del browser collocato in alto a sinistra. Utilizzare il link "Indietro" o il pulsante "AVANTI" in basso ad ogni schermata.

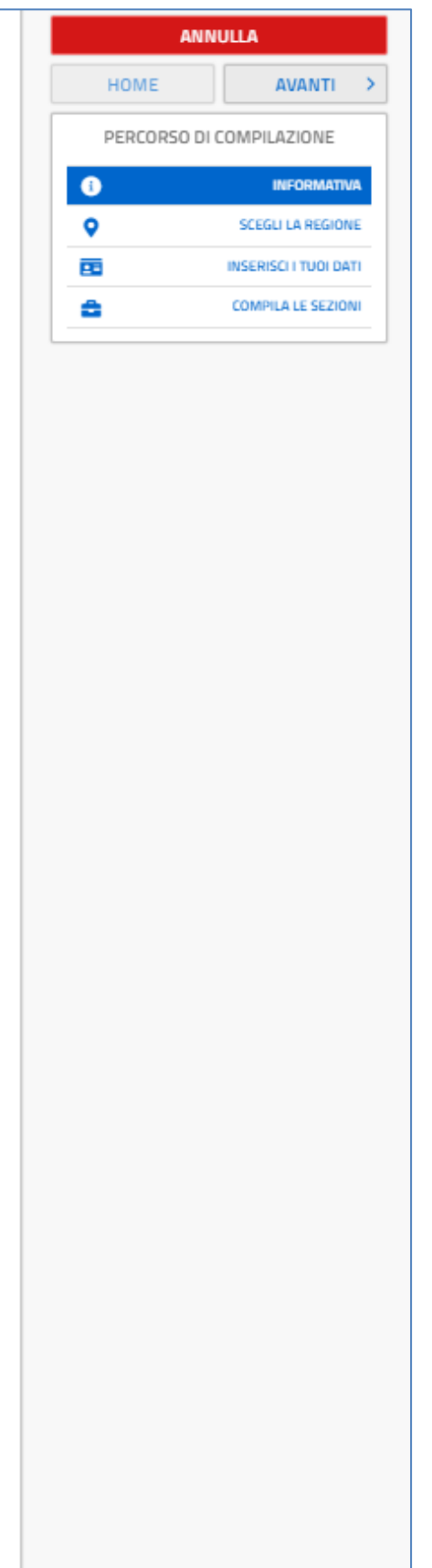

Per proseguire "cliccare" su "**Avanti**".

Superati i controlli l'utente può procedere con la dichiarazione dell'Ufficio Scolastico Regionale al quale inoltrare la domanda.

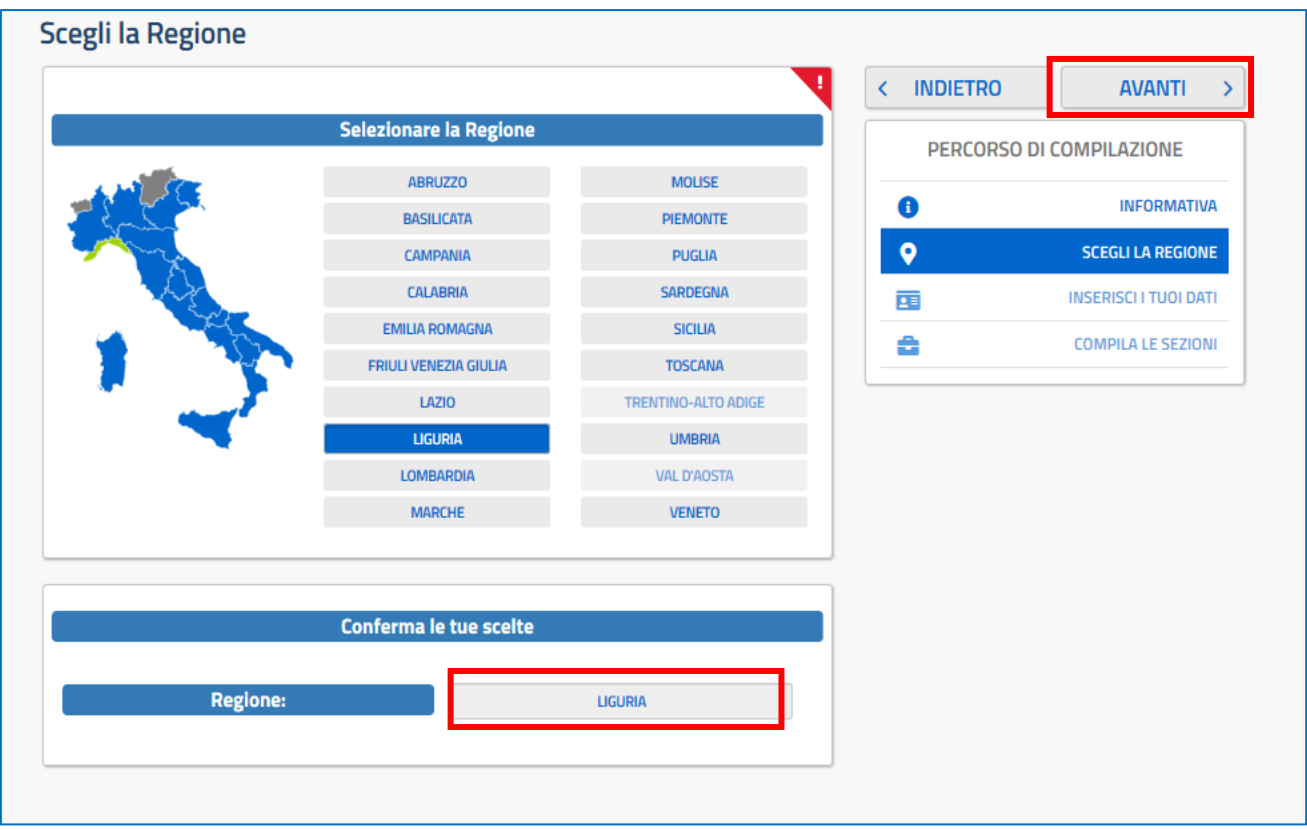

L'utente seleziona dalla list-box proposta la regione di interesse e clicca su '**Avanti'** 

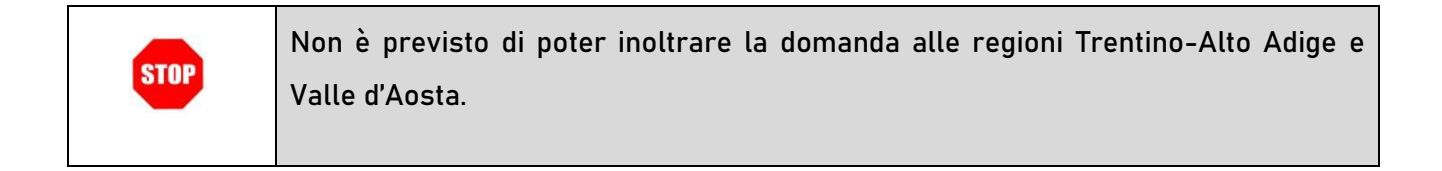

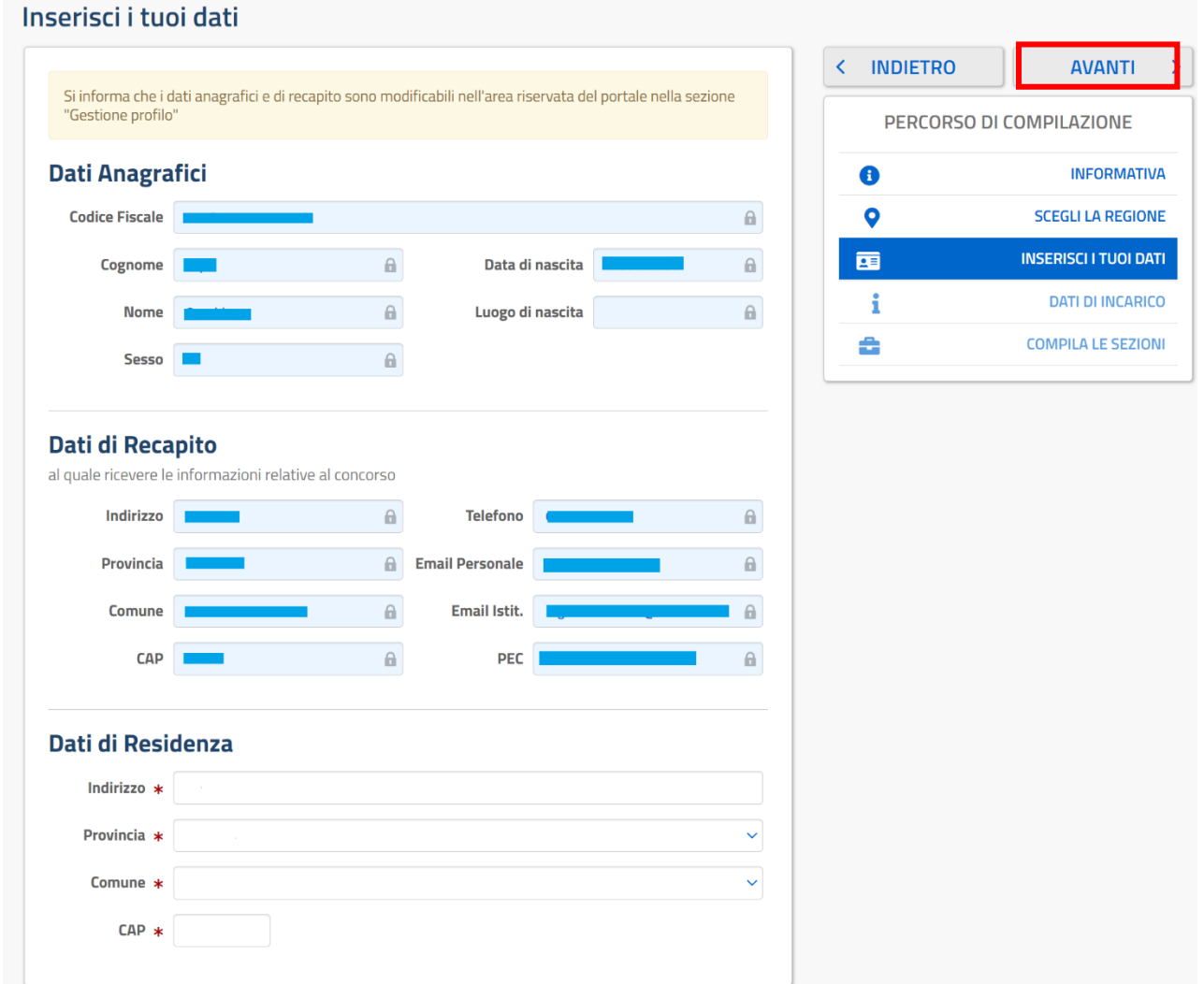

### Per proseguire "cliccare" su "**Avanti**"

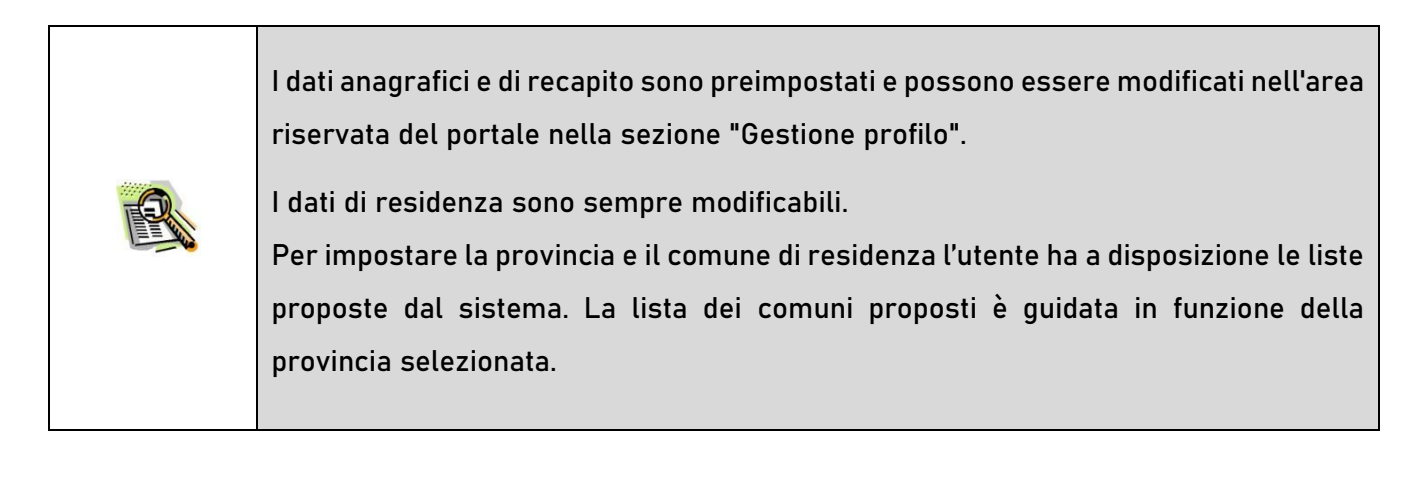

Il sistema prospetterà una pagina con tutte le sezioni della domanda da compilare.

Il carattere '\*' indica che la Compilazione della sezione è obbligatoria per l'inoltro della domanda.

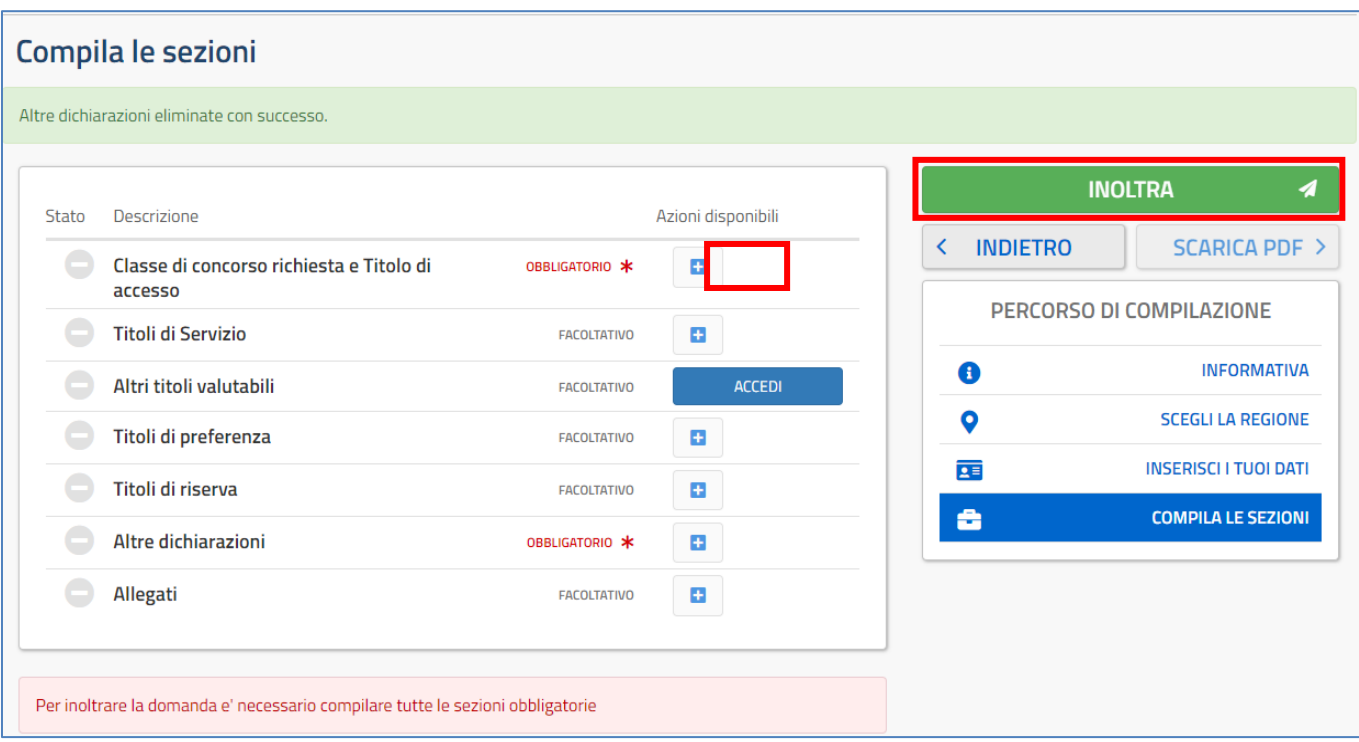

L'utente deve, per ogni sezione di interesse ai fini della compilazione, cliccare sul pulsante In fase di inserimento domanda, il sistema darà la possibilità di inserire i dati di interesse.

Come 'azione disponibile', viene proposto il tasto .

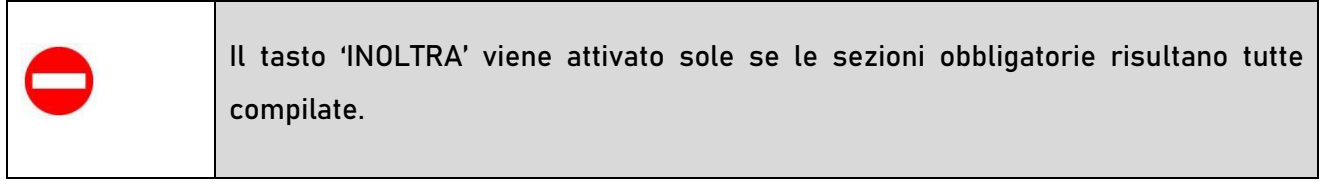

 $\blacksquare$ 

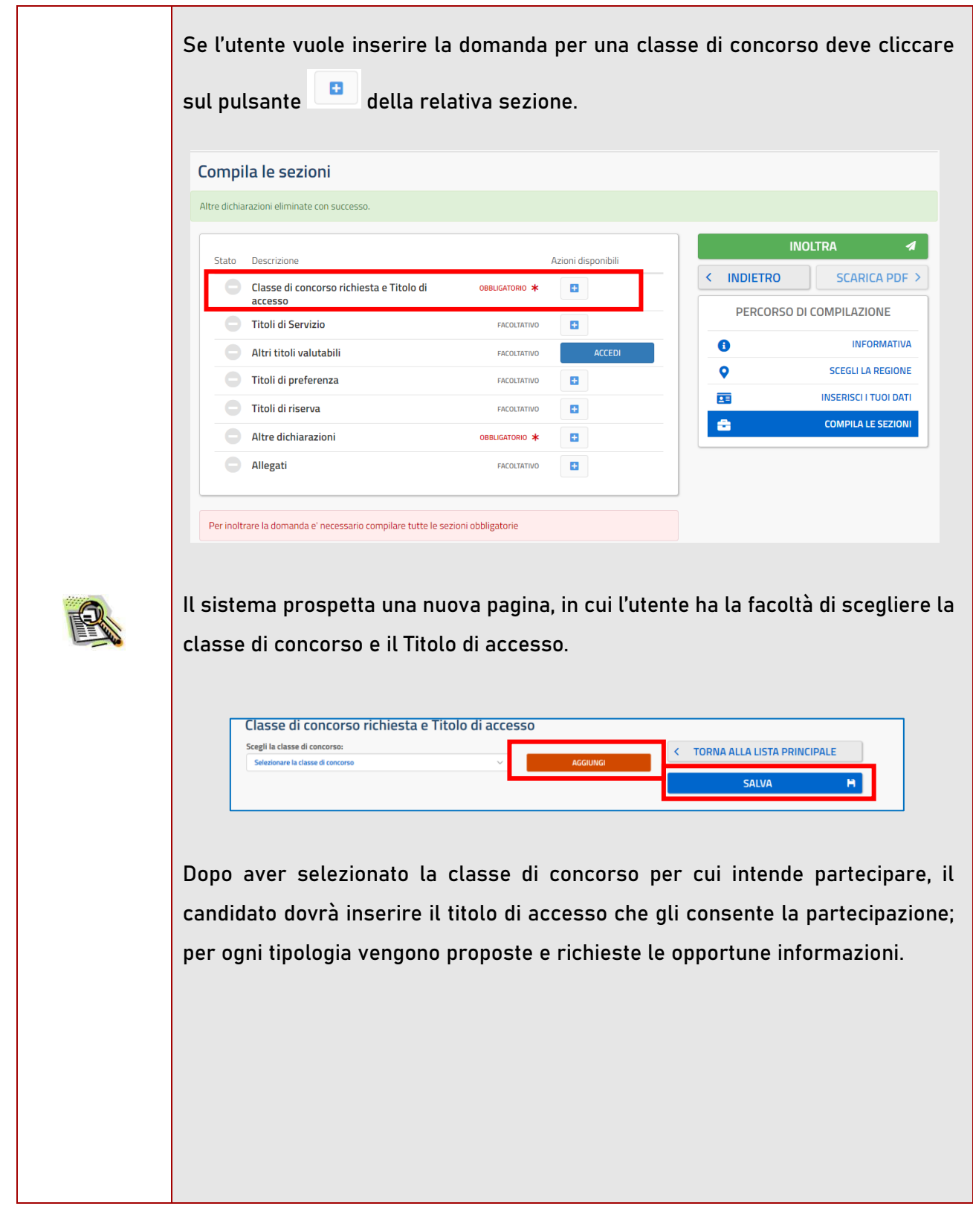

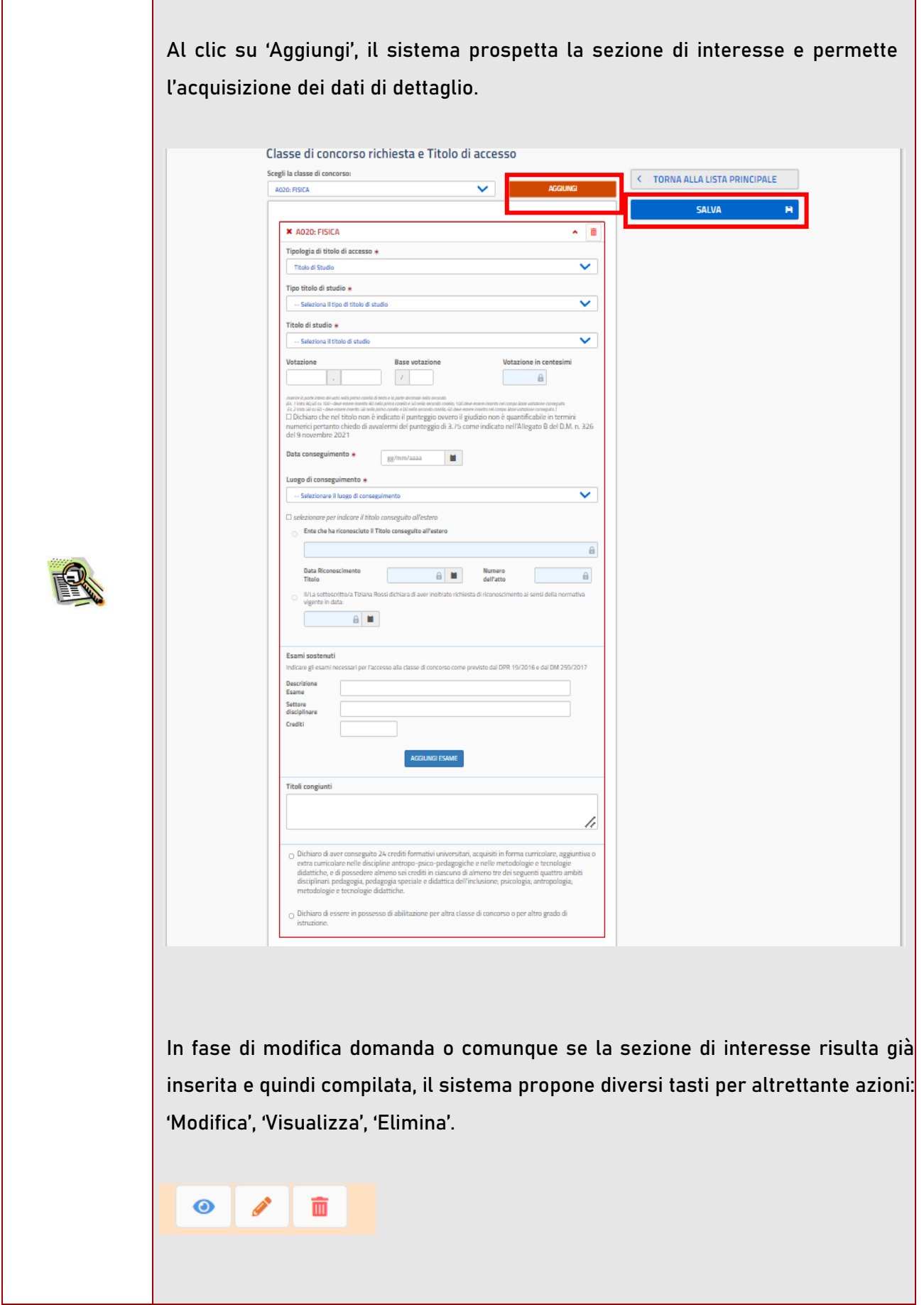

Nel caso sia in possesso di abilitazione specifica il candidato dovrà dichiarare la classe di concorso di abilitazione:  $\checkmark$  nel caso in cui il candidato stia presentando domanda per la classe di concorso A020, potrà dichiarare come classe di concorso di abilitazione la A020 o la A027; ✓ nel caso in cui il candidato stia presentando domanda per la classe di concorso A026, potrà dichiarare come classe di concorso di abilitazione la A026 o la A027;  $\checkmark$  nel caso in cui il candidato stia presentando domanda per la classe di concorso A027 potrà dichiarare solo la classe di concorso A027. Sarà reso disponibile un campo a testo libero in cui il candidato potrà indicare l'accesso alla classe di concorso A027 avviene tramite l'abilitazione alla sola classe di concorso A027, oppure sulle abilitazioni A020 + A026 oppure sulle abilitazioni A020 + A047  $\checkmark$  nel caso in cui il candidato stia presentando domanda per la classe di concorso A041 o per la classe di concorso A028, il candidato potrà dichiarare come classe di concorso di abilitazione solo la classe di concorso per cui sta presentando domanda. Per quanto riguarda la votazione, il candidato potrà scegliere in alternativa: - di indicare il voto conseguito, riportando nel primo campo la parte intera del voto e nel secondo campo l'eventuale parte decimale (se il voto è intero, riportare 0 nella parte decimale). Il candidato dovrà indicare anche la base della votazione. Es. 100/110: nel primo campo va riportato il valore 100, nel secondo campo il valore 0 e nella base il valore 110; - di selezionare la dichiarazione "*Dichiaro che nel titolo non è indicato il punteggio ovvero il giudizio non è quantificabile in termini numerici, pertanto, chiedo di avvalermi del punteggio di 3.75 come indicato nell'Allegato B del D.M. n. 326 del 9 novembre 2021*", qualora nel titolo non sia indicato il punteggio ovvero il giudizio finale non sia quantificabile in termini numerici.

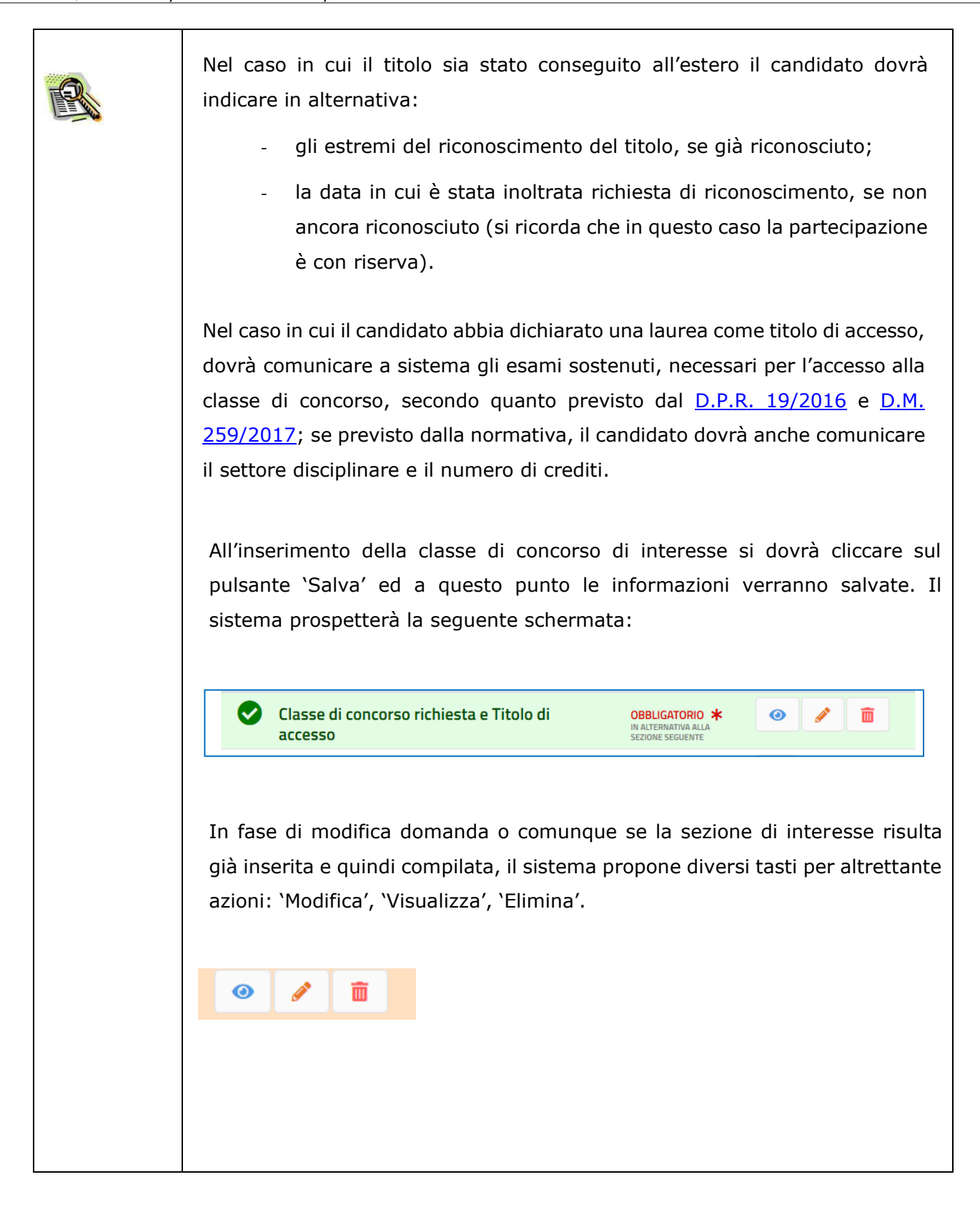

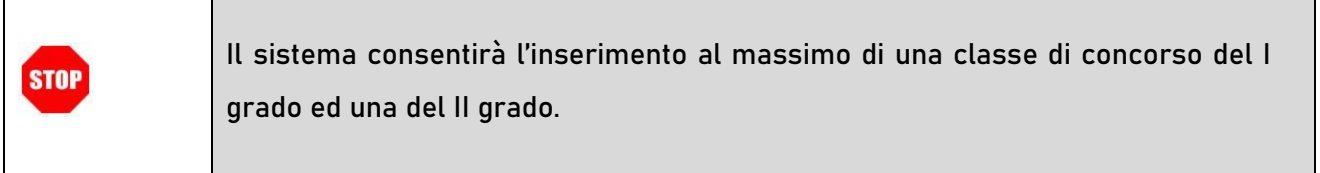

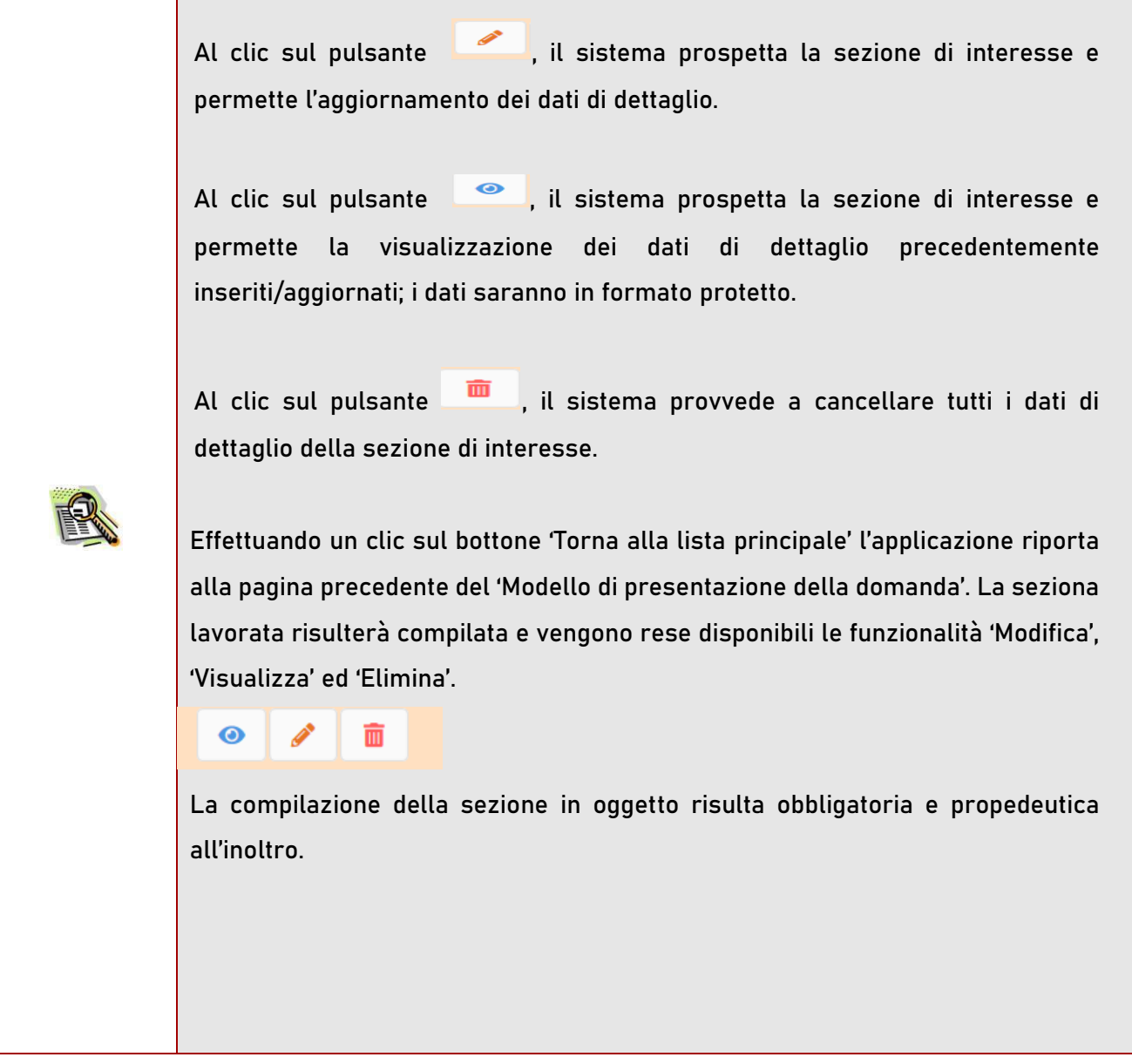

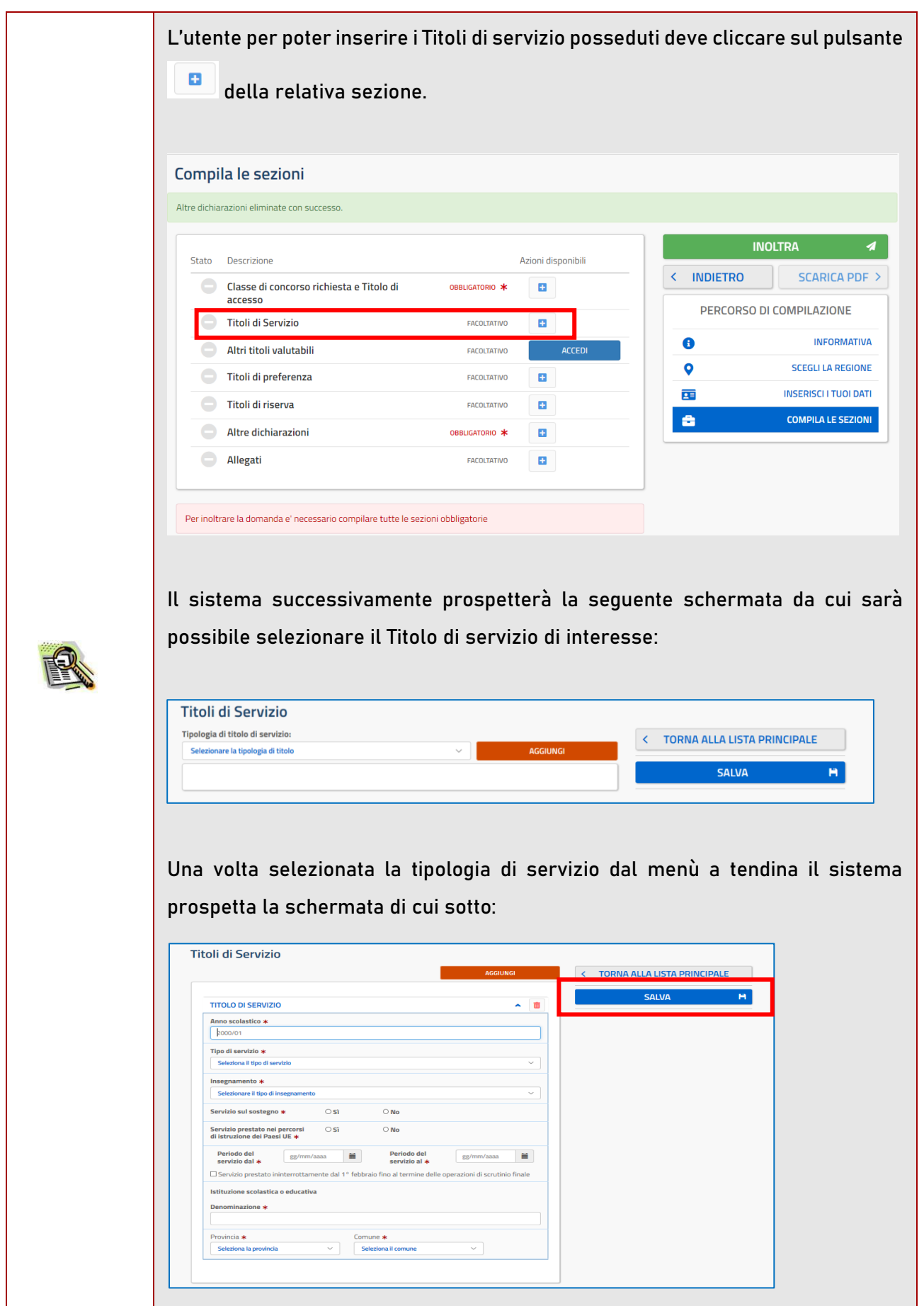

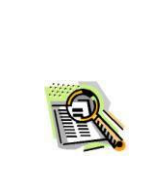

Dopo aver inserito le informazioni relative al servizio, l'utente, al fine di salvare quanto inserito, dovrà cliccare su pulsante 'Salva' come raffigurato nella schermata di cui sopra.

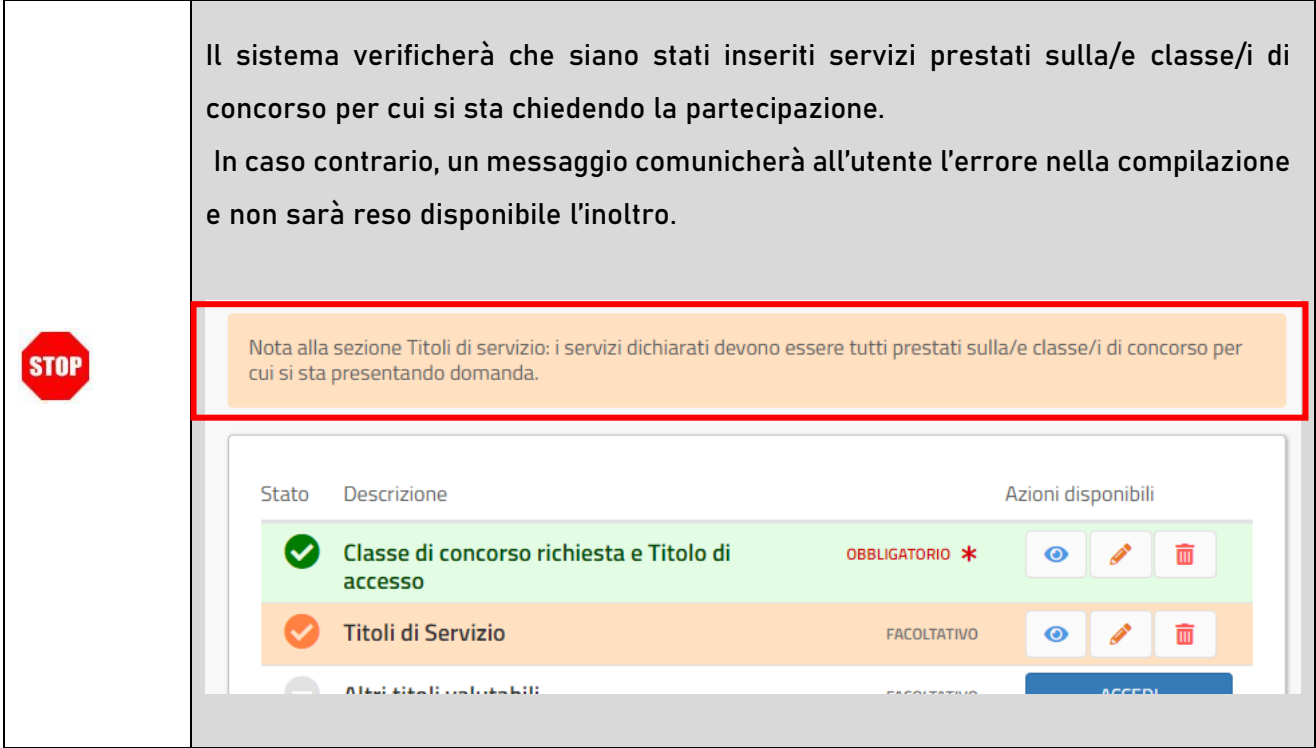

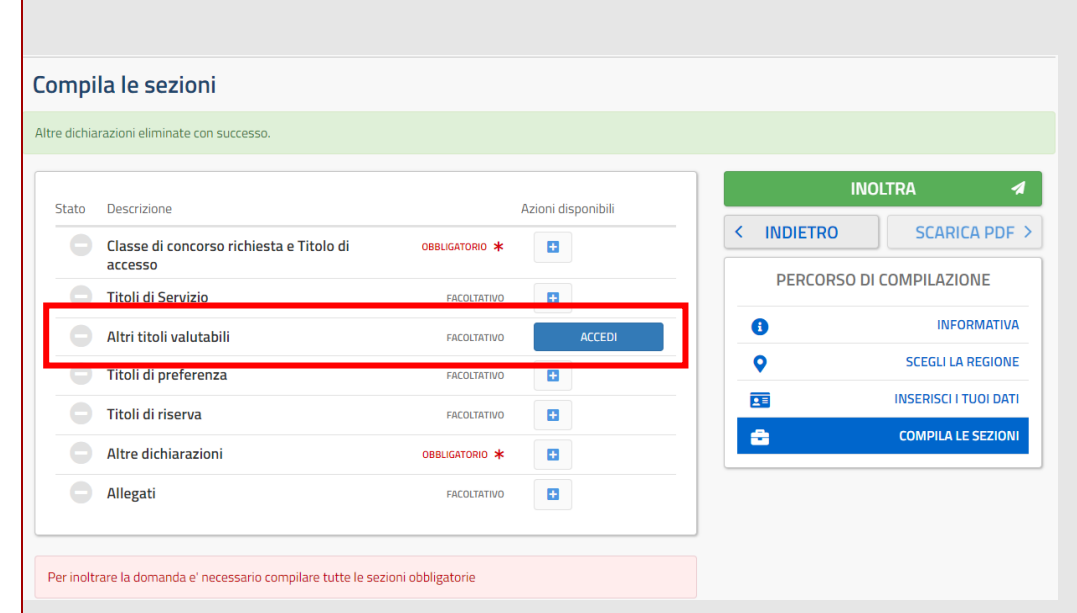

Al clic su 'Accedi' della voce 'Altri titoli valutabili', il sistema prospetta la lista dei titoli.

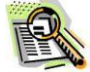

### Altri titoli valutabili

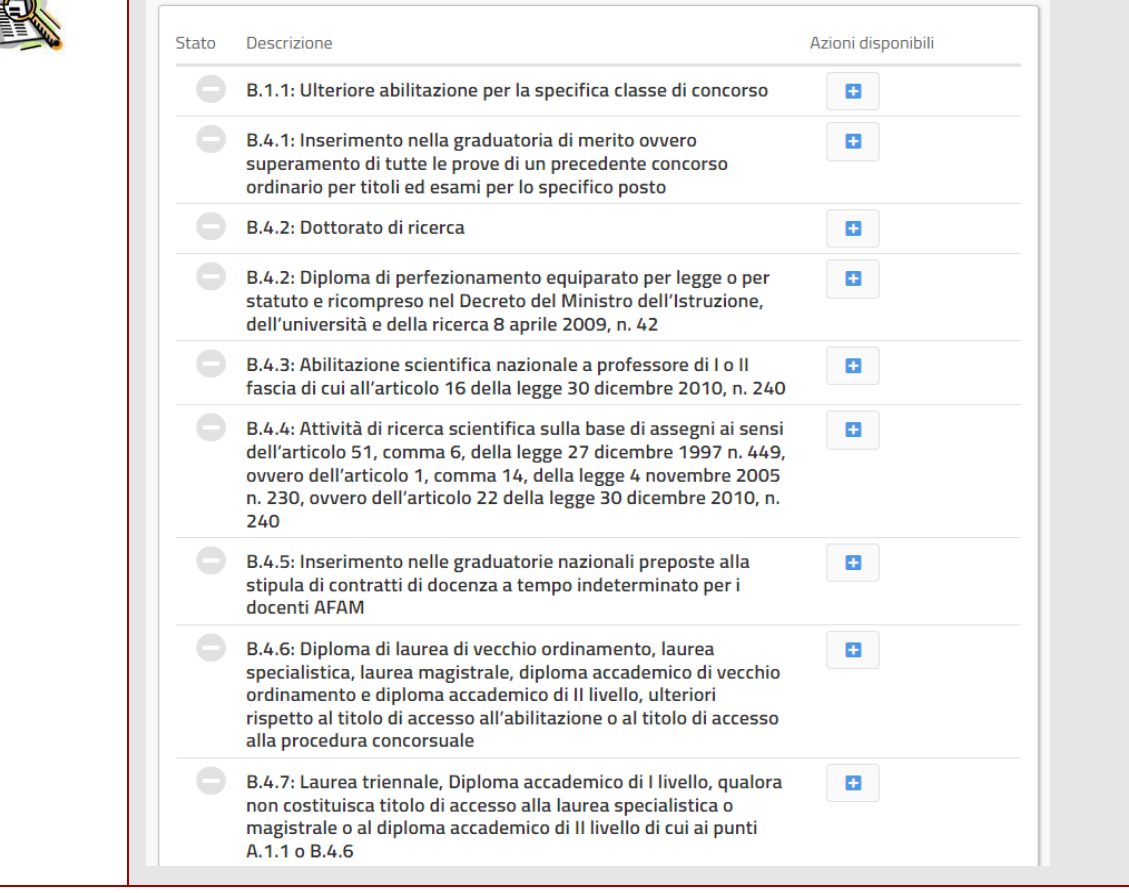

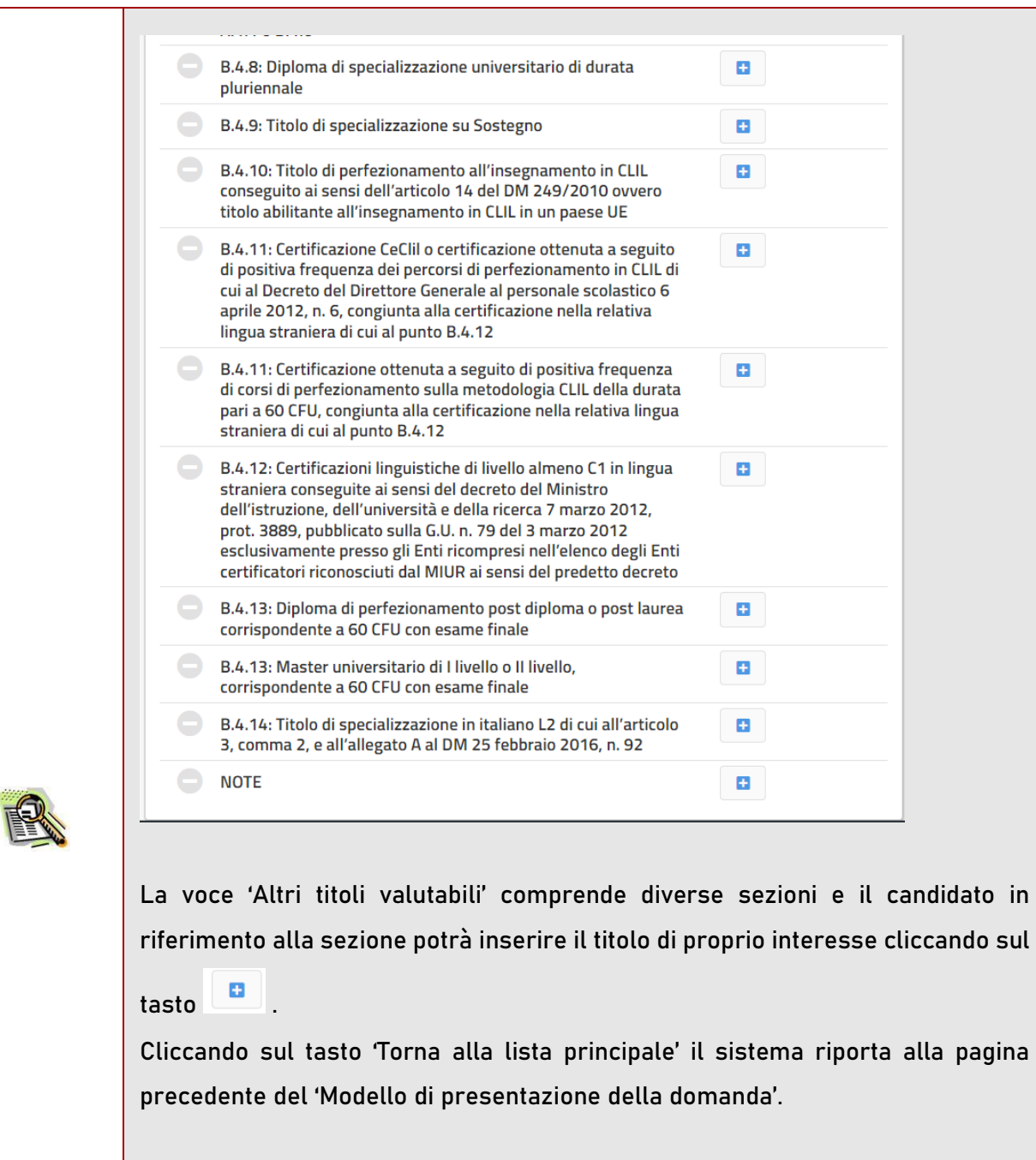

Ogni voce della lista 'Altri titoli valutabili' è gestita come una sezione e tutte sono gestite con le stesse modalità.

Si riporta la voce 'Ulteriore abilitazione per la specifica classe di concorso' come esempio.

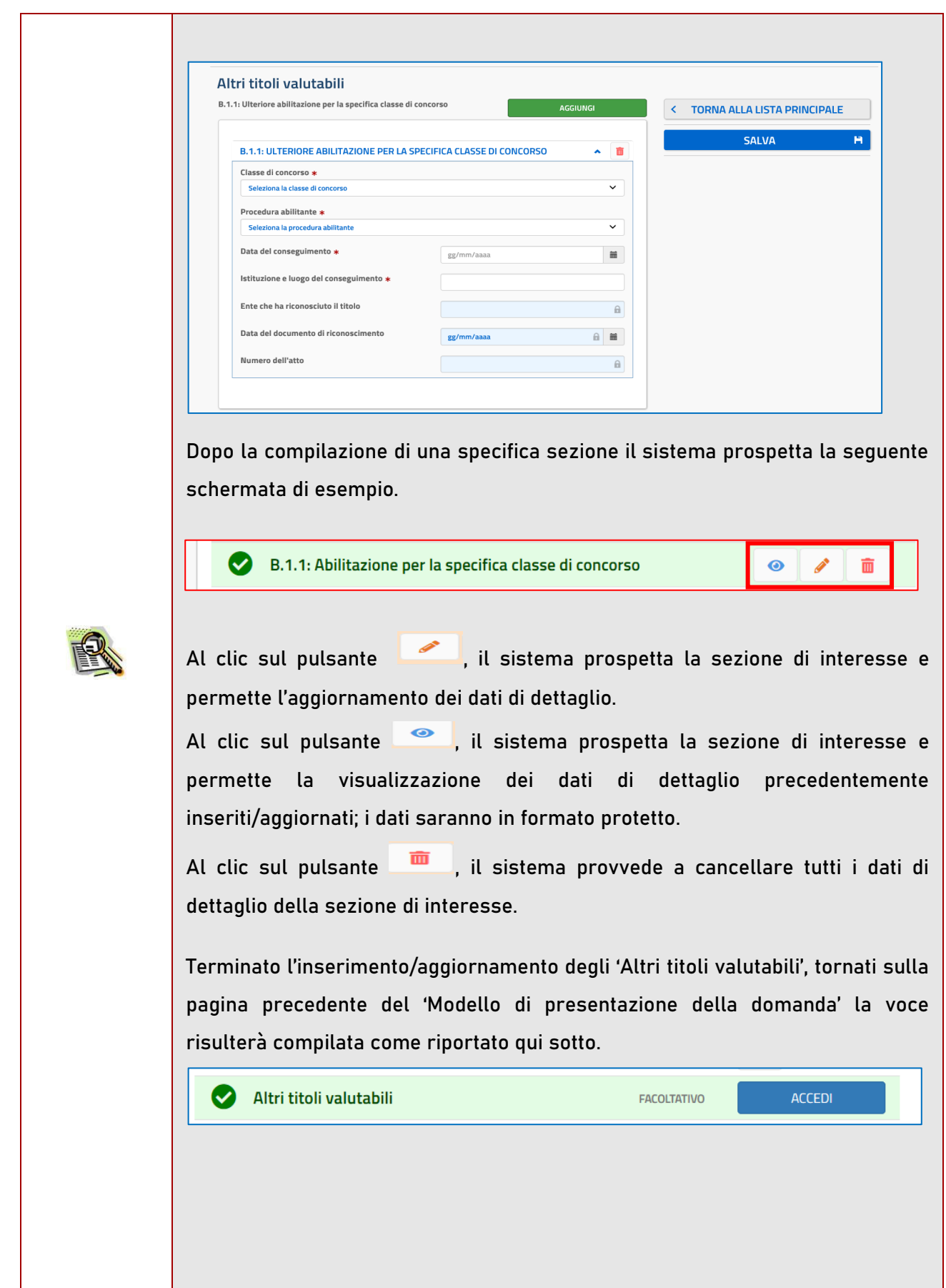

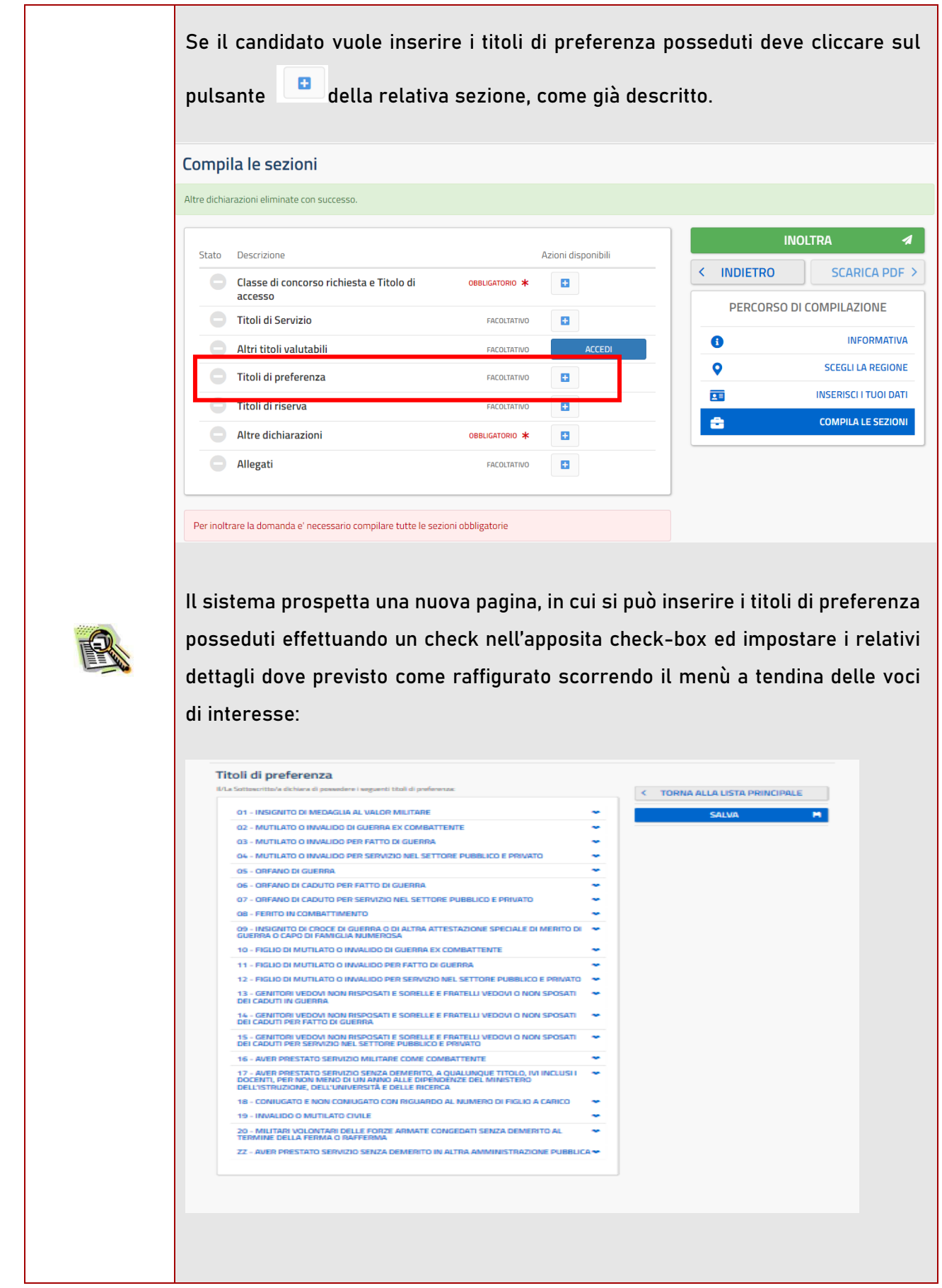

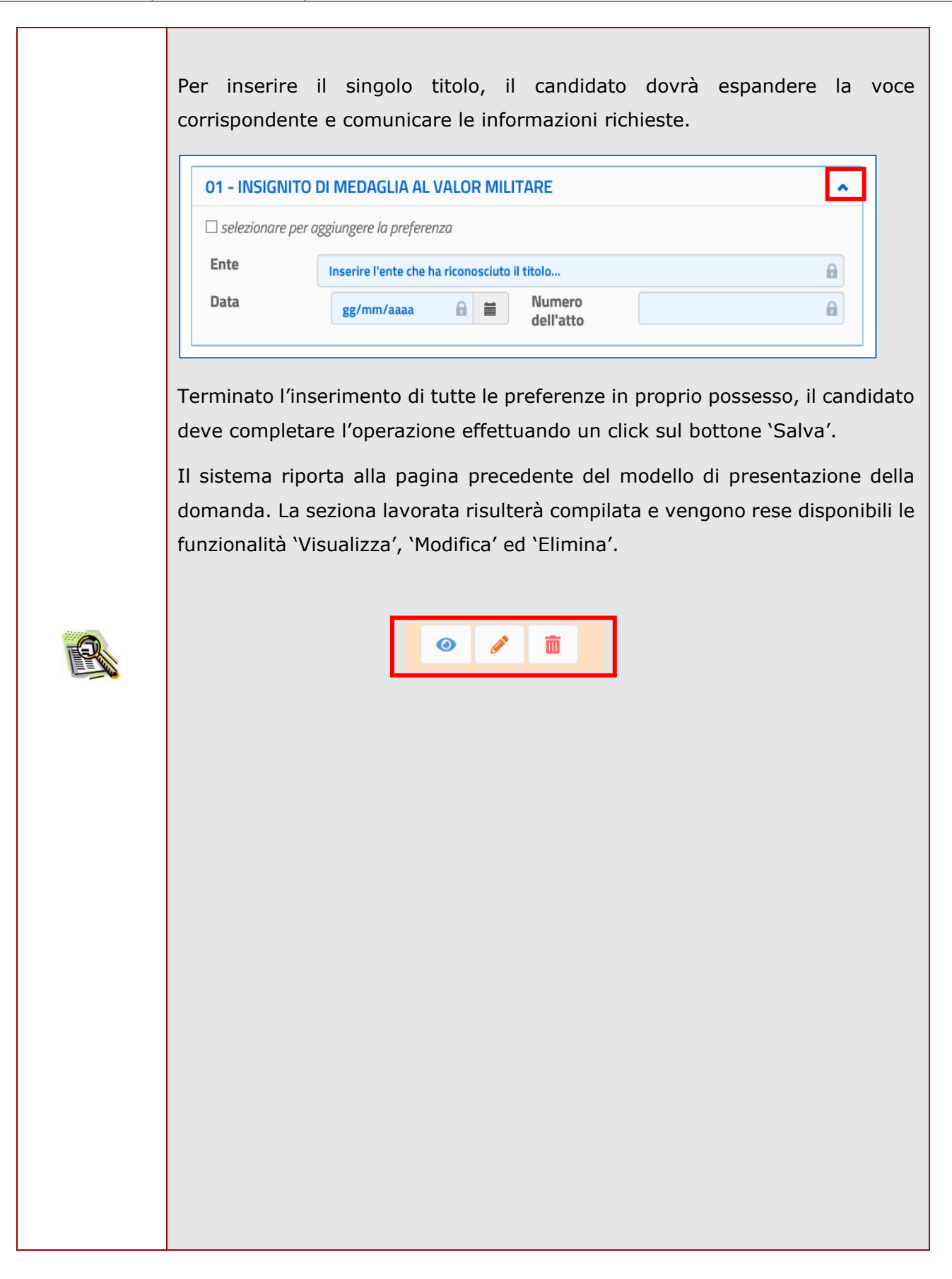

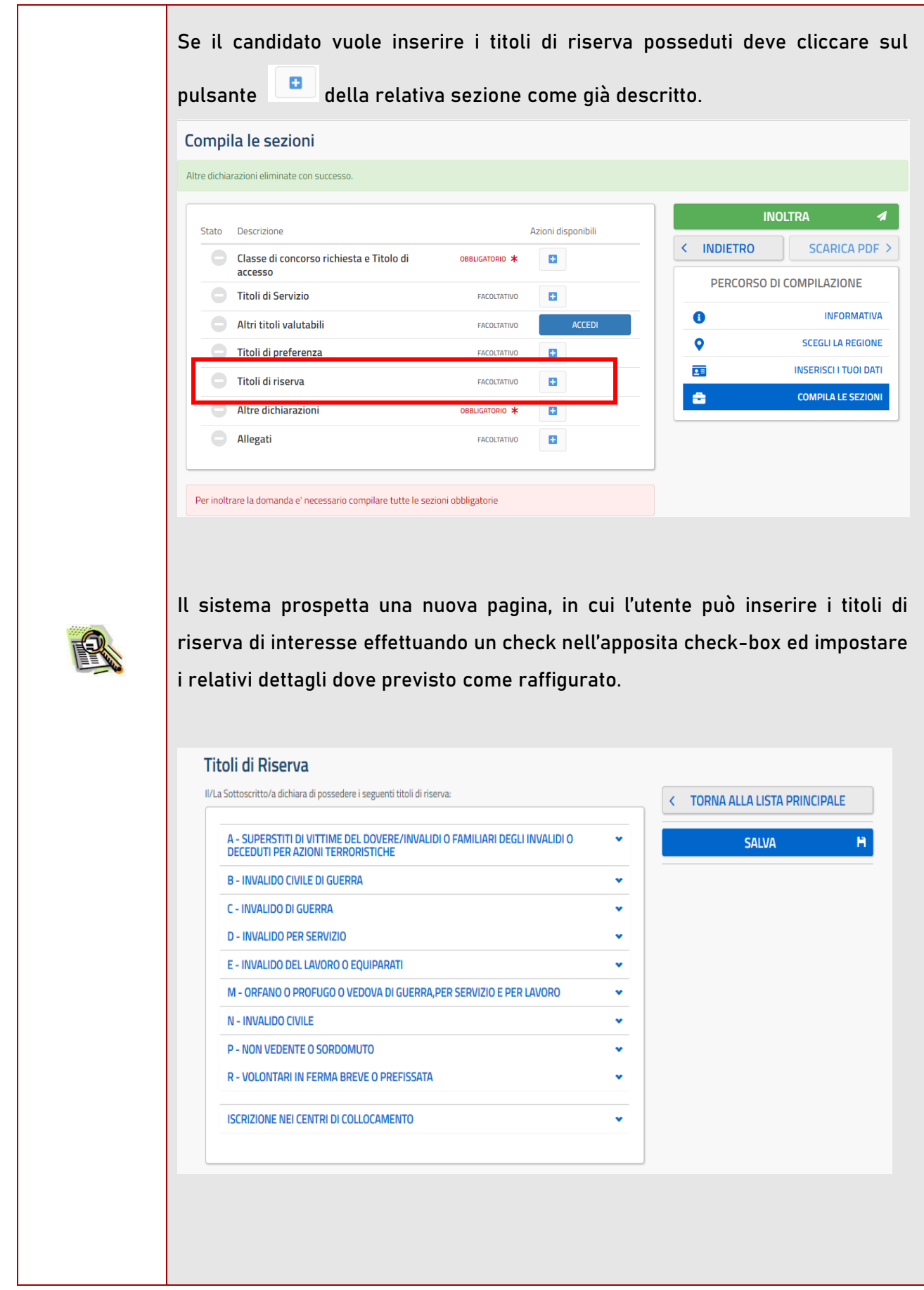

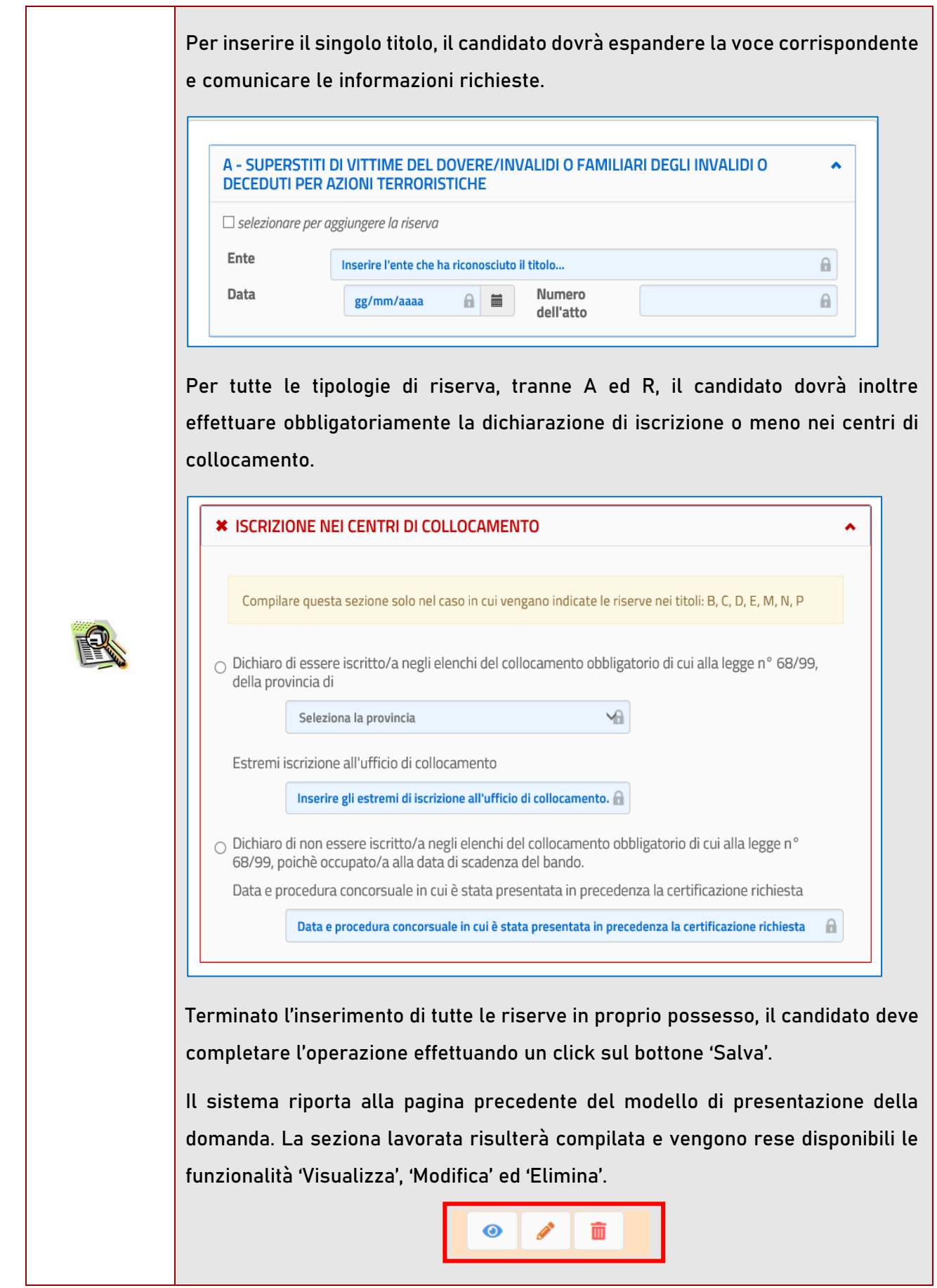

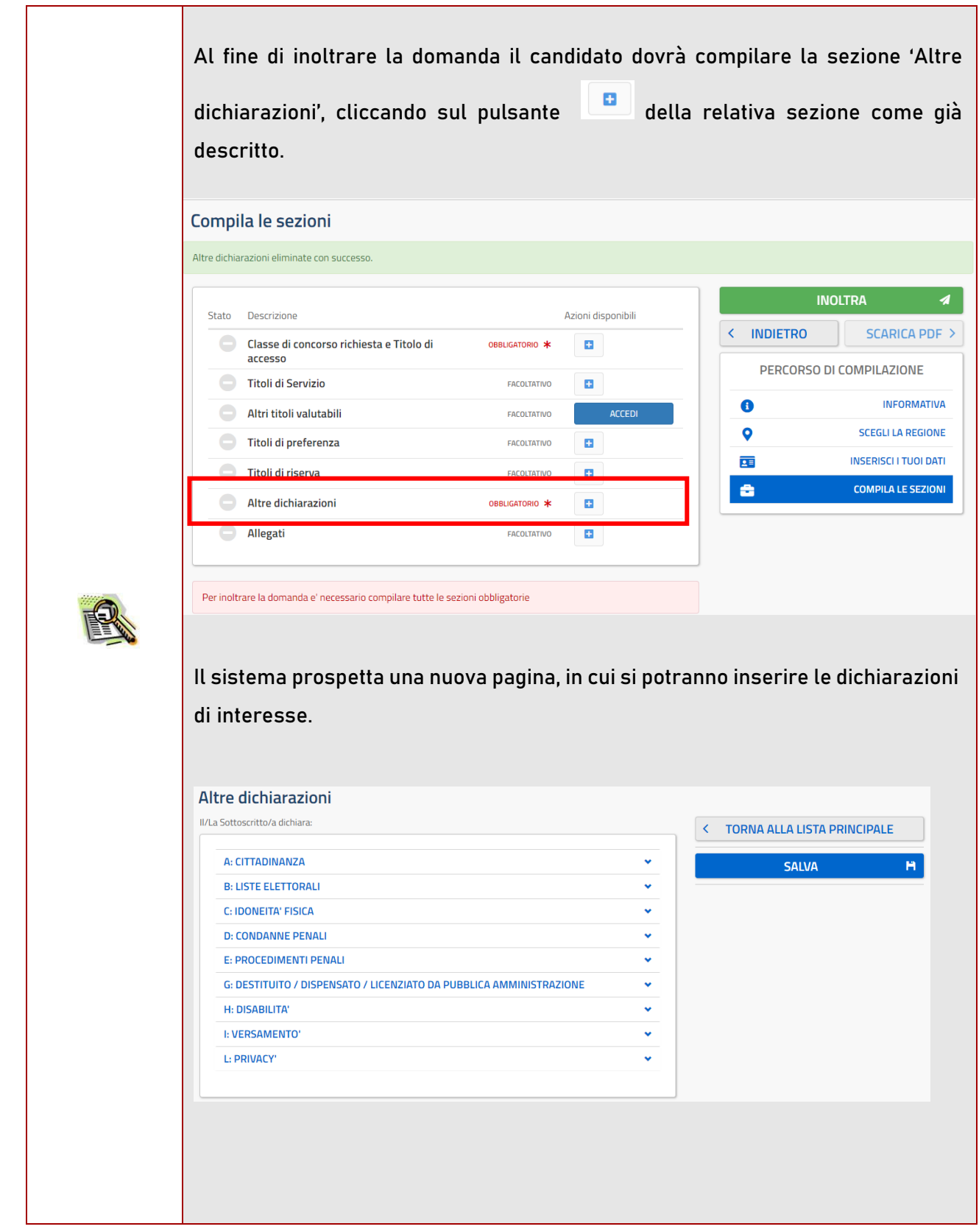

Il sistema non consentirà il salvataggio della sezione, se il candidato non avrà reso tutte le dichiarazioni obbligatorie.

Dopo aver compilato la sezione il candidato deve completare l'operazione effettuando un click sul bottone 'Salva'.

Il sistema riporta alla pagina precedente del modello di presentazione della domanda. La seziona lavorata risulterà compilata e vengono rese disponibili le funzionalità 'Visualizza', 'Modifica' ed 'Elimina'.

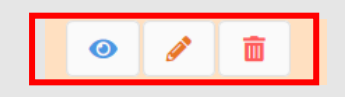

La compilazione della sezione in oggetto risulta obbligatoria e propedeutica all'inoltro.

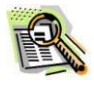

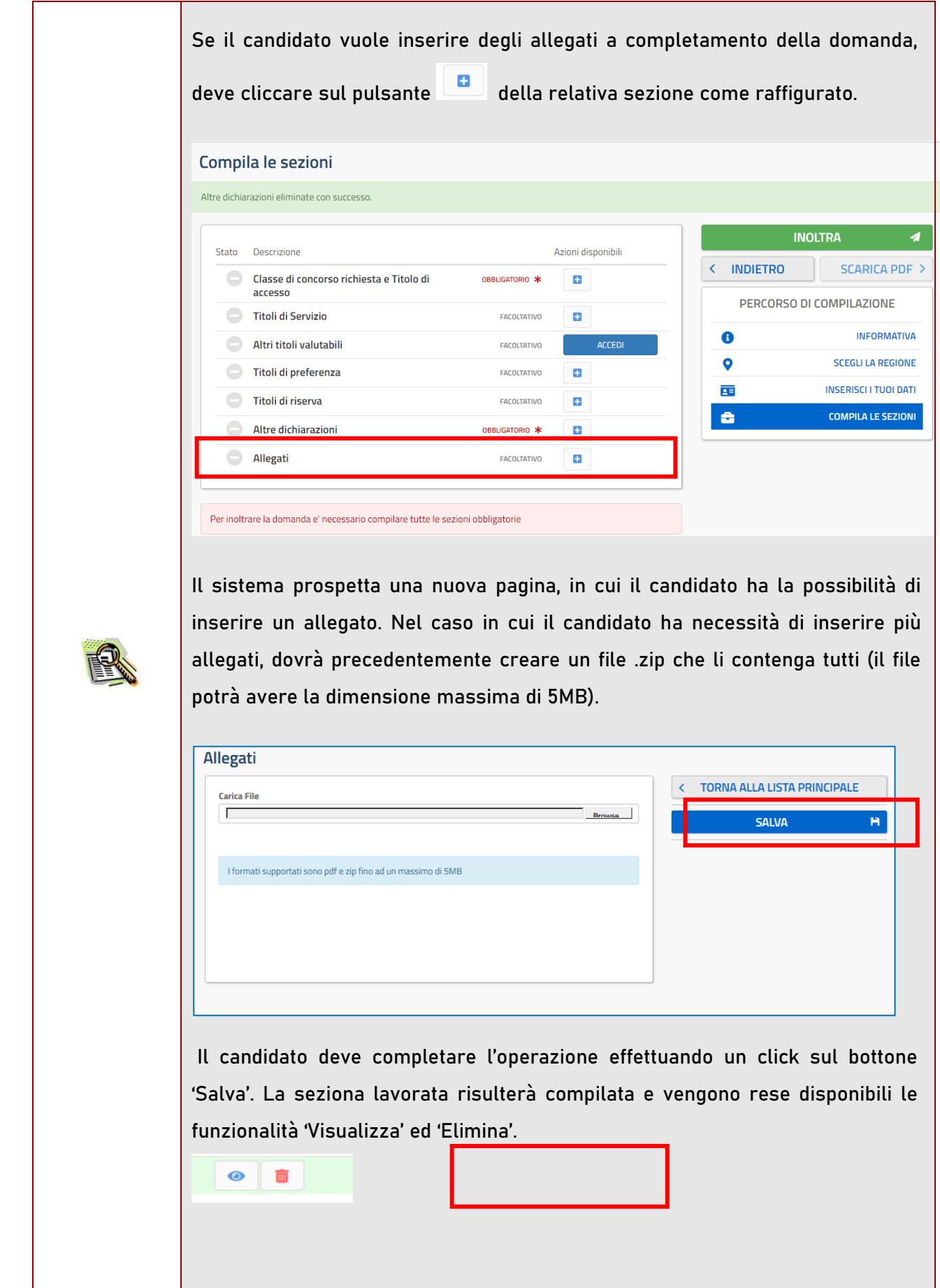

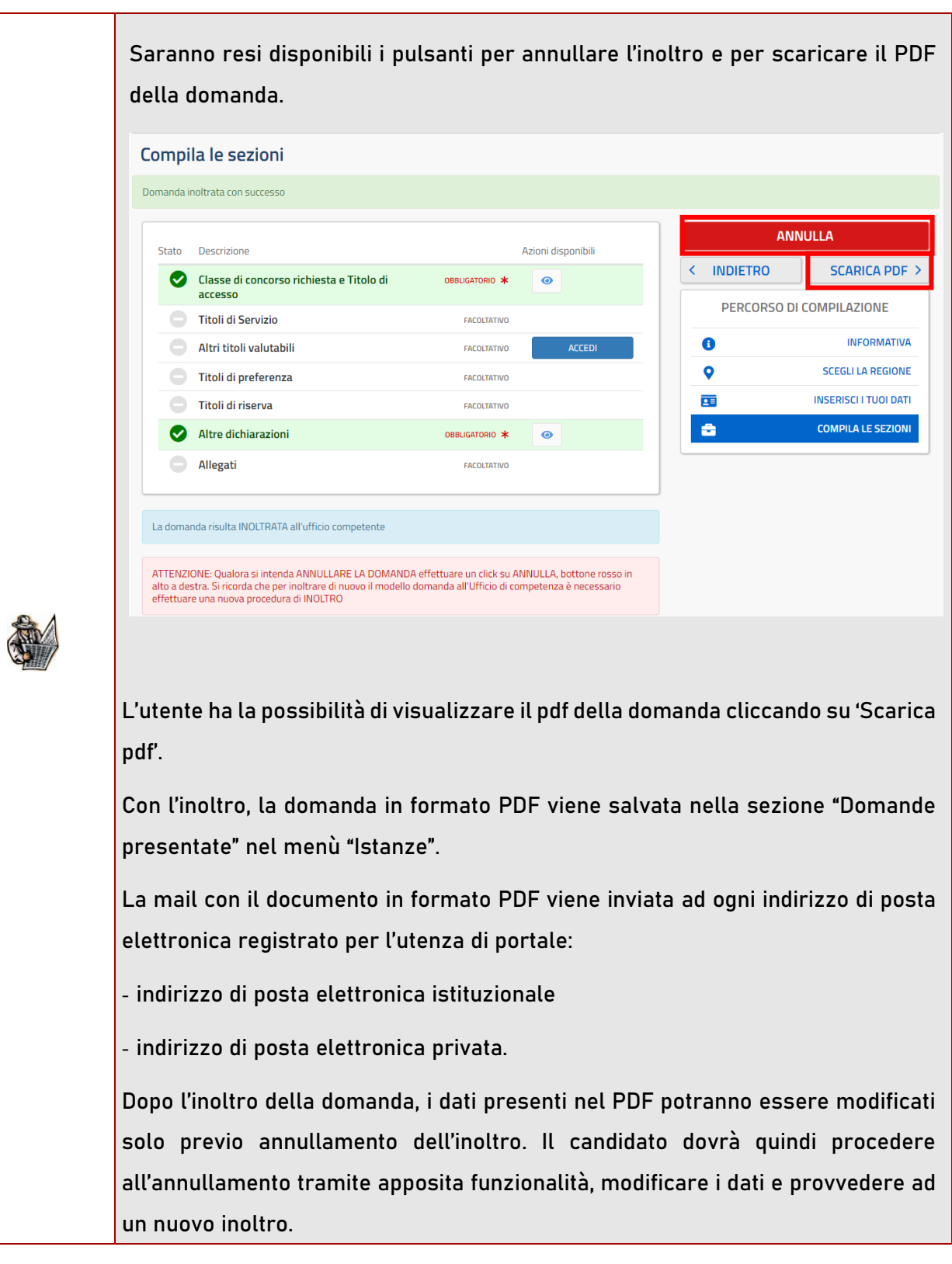

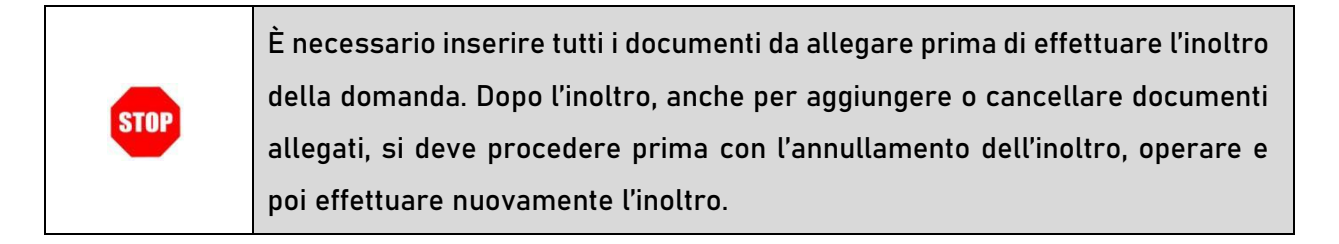

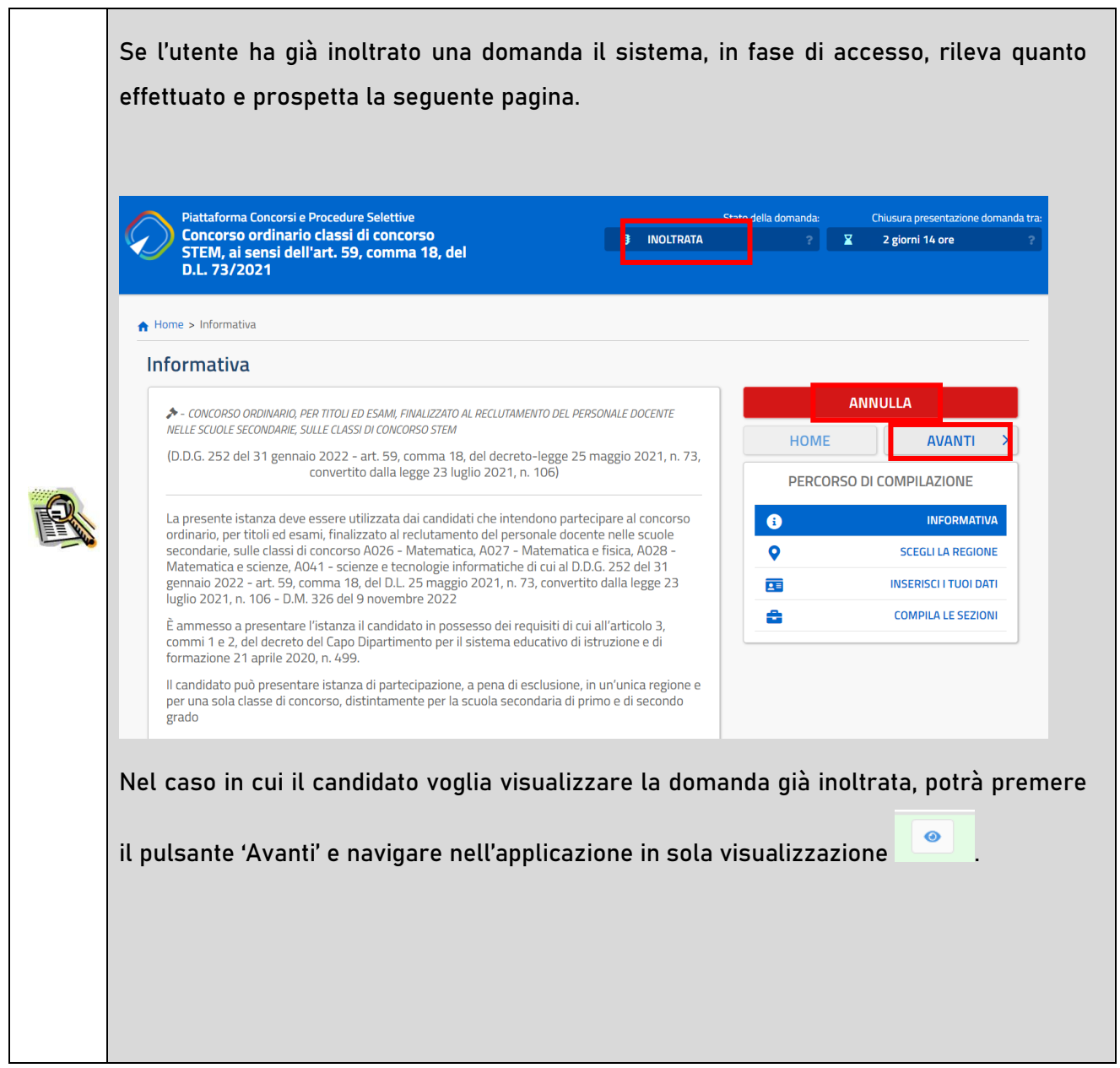

Presentazione domanda di partecipazione al Concorso Ordinario classi di concorso STEM, ai sensi dell'art. 59, comma 18, del D.L. 73/2021 – D.D.G. 252/2022

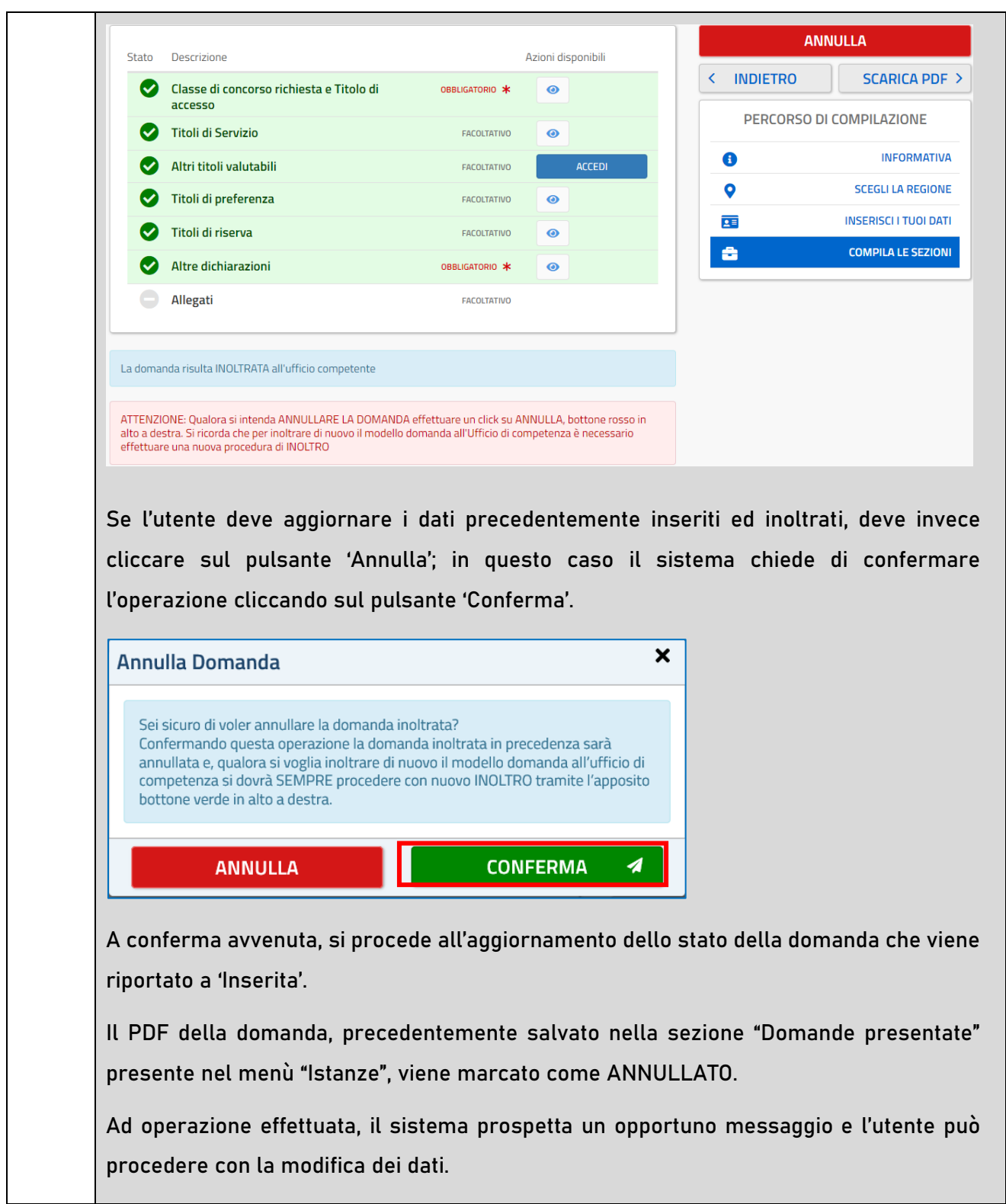

Presentazione domanda di partecipazione al Concorso Ordinario classi di concorso STEM, ai sensi dell'art. 59, comma 18, del D.L. 73/2021 – D.D.G. 252/2022

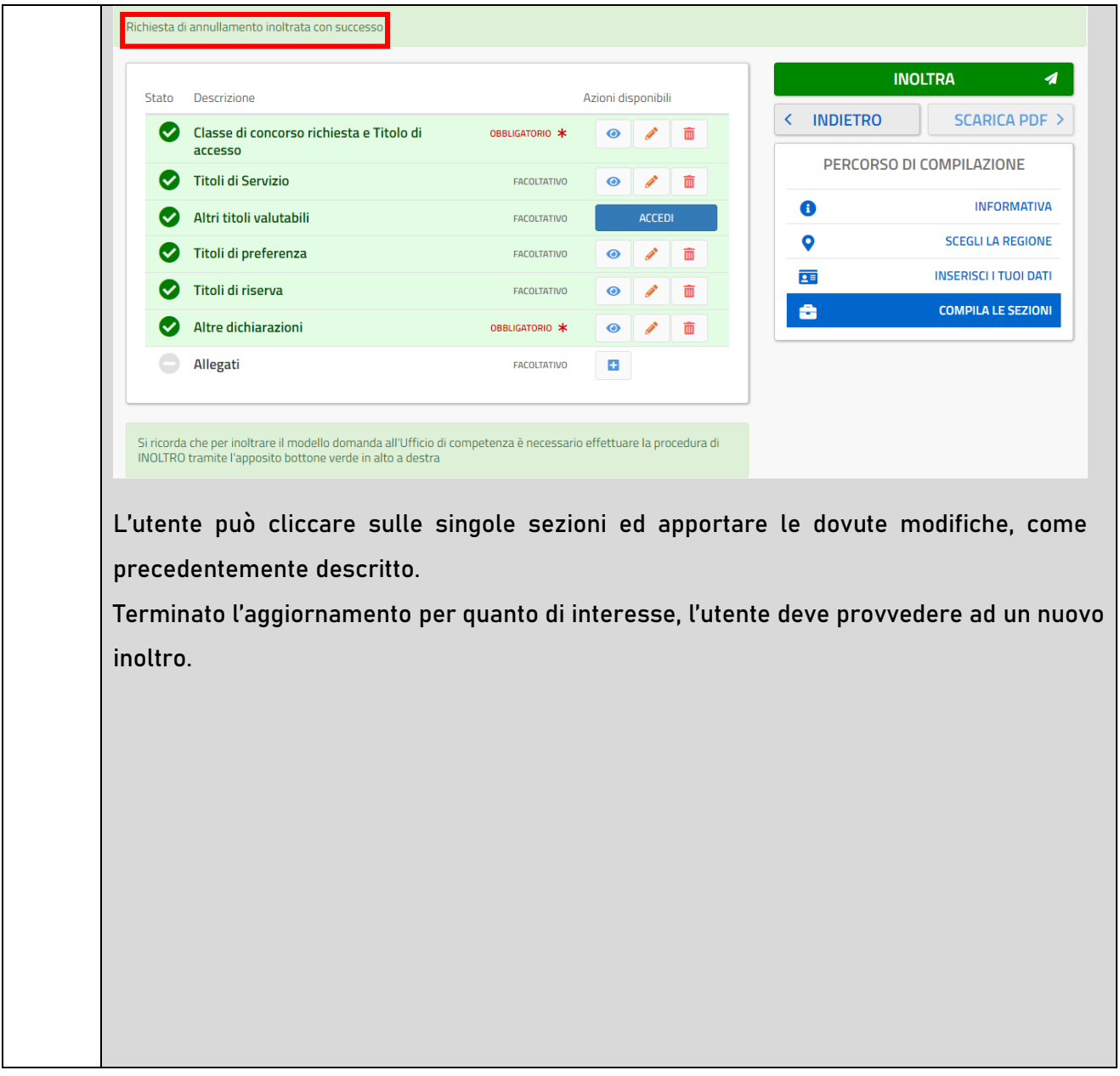

Lo stato di una domanda può essere:

- "Non Inserita". La domanda non è stata ancora inserita, l'utente può procedere con l'inserimento.
- "Inserita". La domanda è stata inserita/aggiornata, ma non è stata ancora inoltrata.
- "Inoltrata". La domanda è stata inserita e poi inoltrata.

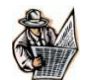

Se dopo aver utilizzato la funzione "Inoltro", si vuole operare un aggiornamento alla domanda, cliccare sul pulsante "Annulla".

- "Inoltro Annullato" equivalente a "Inserita". Per la domanda sono state effettuate le seguenti operazioni: inserimento, inoltro, annullo inoltro.

# 3. Glossario

<span id="page-43-0"></span>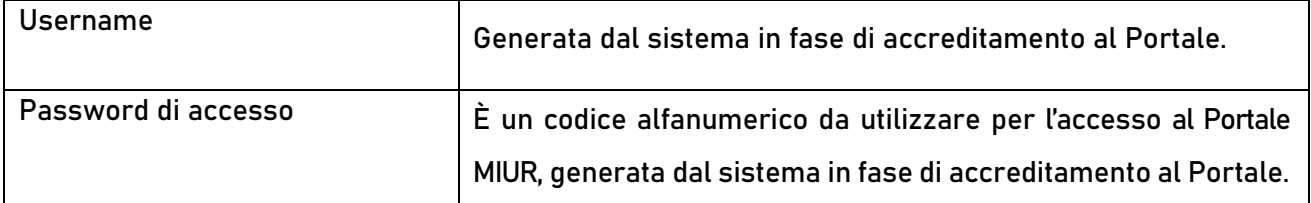